**HCL Software Academy** for Digital Solutions

#### $\mathcal{L} = \mathcal{L}$

# Domino 12 Backup & Restore

Daniel Nashed HCL Lifetime Ambassador

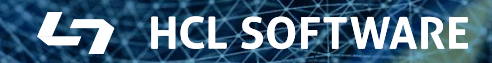

### **Agenda**

- Why Domino 12 native Backup
- Main Features and basic setup
- Linux, S3 and other options
- **Snapshot Backup** in Domino 12.0.2
- 3<sup>rd</sup> Party restore
- Questions and **Answers**

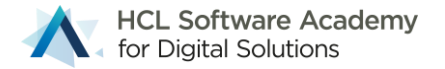

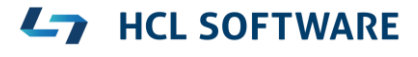

#### Domino 12 Backup Introduction & Functionality

### **Domino Backup Requirements**

- Domino **NSF** files need to be backup-ed on-line
	- − Open file backup is **not** an option and leads to **inconsistent databases**!
	- − You either need a Domino aware backup software
	- − Or shutdown your Domino server for backup!
- VSS (Volume Shadow Copy) or file-system snapshots on Linux **alone** are not supported
	- − A Domino Backup integration needs to support **Snapshot backup**
- Customers ask for archive style transaction logging to allow point in time restores
- New requirements like backup Docker containers and also new backup vendors
	- − For example Veeam leveraging snapshot backup

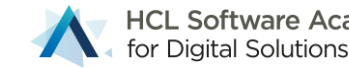

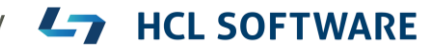

## **Domino V12 Design Goal**

- Full featured Domino Backup integration to **bridge** between Domino and backup solutions
- Allow integration with any type of backup vendor via custom scripts
- Allow Domino to integrate with customer's favorite backup solution
- Support **snapshot backup** applications
- Allows **broad** functionality on the Domino backup/restore side
- **Notes/Domino style UI** in combination with favorite backup solution

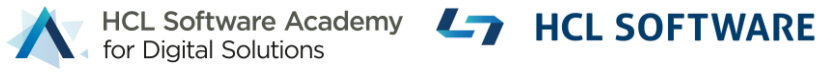

# **Main Functionality**

- Flexible restore options
	- − Bring database online, point in time recovery,
	- − Disable replication, change replica ID, change title, disable all agents, etc.
- Command-Line/REST API, etc. integration for backup tools with file and snapshot backup
- Support for **Win64** and **Linux64** only
	- − AIX and OS400 have strong IBM vendor support already
- Recover **documents** and **folders** into original database
- Integrated DAOS restore missing NLOs leveraging an existing file-backup
	- − Focus is NSF & Translog backup. DAOS is a single file backup handled by any backup application

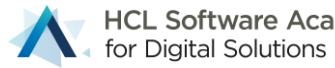

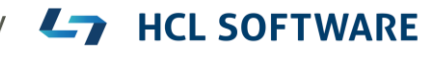

#### **Technical Background**

#### • **Problem**

− Domino is constantly accessing files on disk; thus, file copy operations are causing inconsistent backups.

#### • **Solution**

- − **Domino Backup API** brings database into consistent state
- − Now NSF/NTFs can be backed up on file-level
- − Write access is still available to end users.
- Changes (aka deltas) are captured and **must** be applied to the backup to bring the database into consistent state!
	- − Delta files are merged during backup in case of file backup operations
	- − Or on restore in case of other operations
	- − The Domino backup & restore takes care of tracking delta files

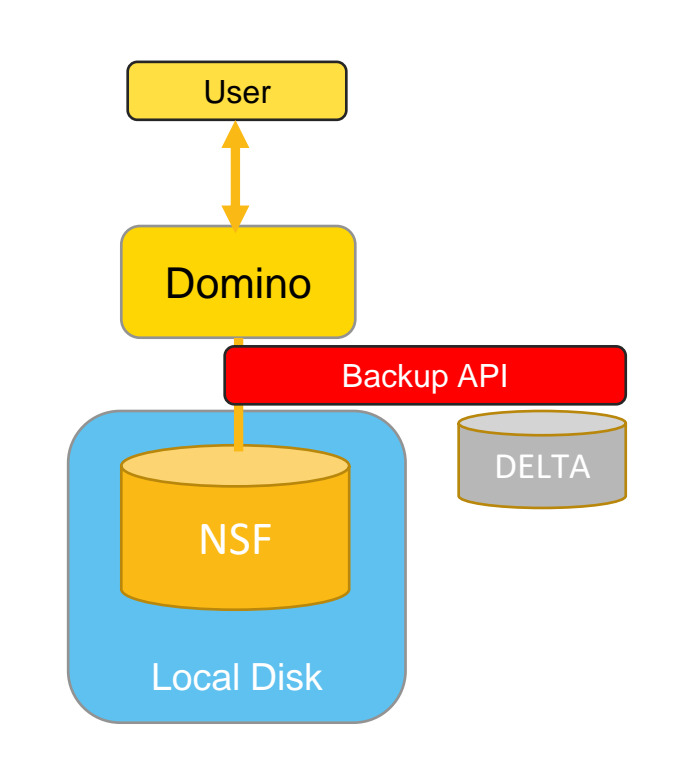

**HCL SOFTWARE** 

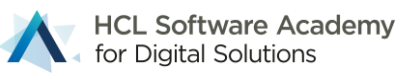

## **Backup and Restore Application Components**

- **backup** Backup servertask invoked via program document
- **restore** Restore servertask either
	- − a.) invoked on command line or
	- − b.) running permanently monitoring the restore job database via -g option

#### • **dominobackup.nsf**

- − Configuration
- − Database Inventory and Backup Logs
- − Restore interface and restore jobs

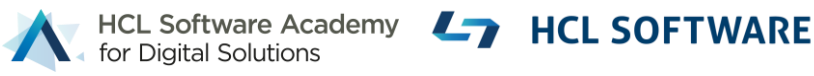

## **dominobackup.nsf**

- Configuration
	- − Per server or global configuration per platform
	- − Global settings
- Per Database Backup log repository
	- − Showing all backups per database and base for restore operations
- Per Backup log for NSF files and Translog
- Restore requests
	- − Derived from per database backup, when you select a restore

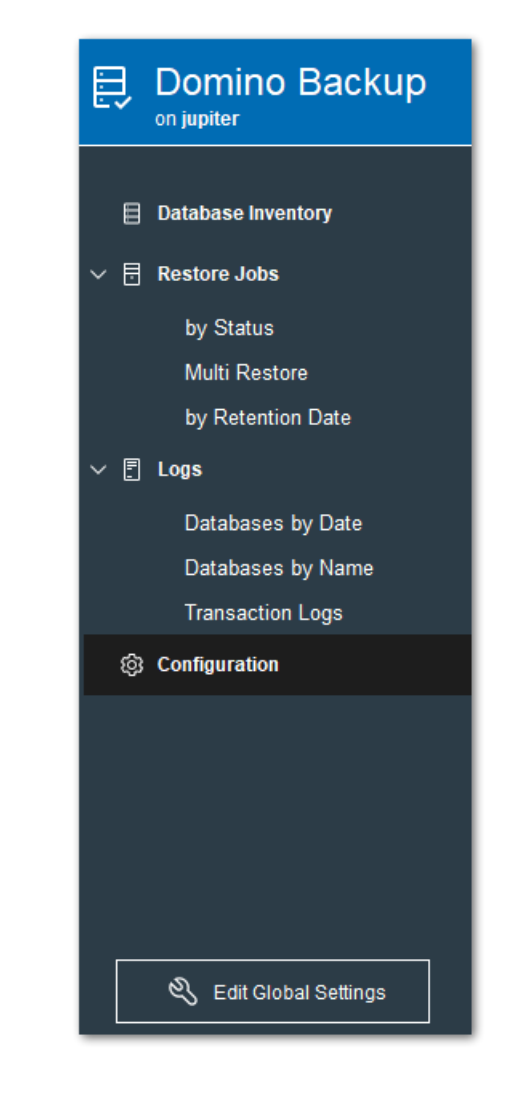

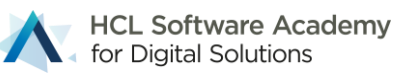

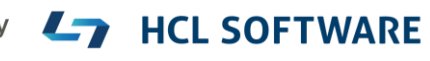

## **Backup Concept : Full Backup**

- Full backup only
	- − Allows to recover data at the point in time when the backup was taken
- With circular Transaction logging is enabled in Domino
	- − Limited point in time recovery if transaction logs are still on disk
- Typical setup:
	- − Daily Full backup
	- − Backup job running outside of business hours

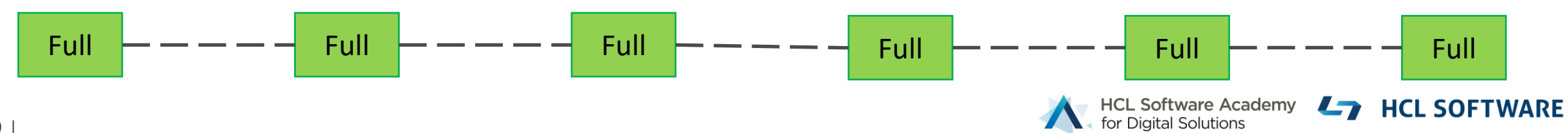

## **Backup Scenario: Disk / File Share**

#### • **Configured out of the box**

- − Just needs a "disk" with sufficient space to backup databases
- − Very simple to setup
- Databases changes during backup are automatically merged into the database backup!
	- − Consistent backup without the need to use the restore servertask
	- − Databases can be just copied back Don't overwrite existing databases on OS level when the server is up!!
- Any type of **file-share**
	- − **Recommended**: Storage supporting compression and de-duplication
		- **Cohesity** → Backup share into backup repository (called "View")
		- e.g **TrueNAS** → <https://www.truenas.com/> leverages ZFS storage like many others on the market
		- Other deduplicating storage like **NetApp** etc..

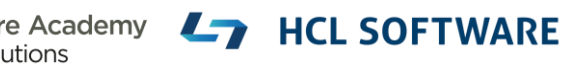

## **Quick Start Backup**

- **1. load backup**  $\rightarrow$  creates new dominobackup.nsf
- Review configuration
	- − One pre-defined file copy configuration per platform
	- − Already enabled
	- − Check if the target location works in your environment
	- − Server needs write permissions to create the directory!
- **2. load backup**  $\rightarrow$  to start your first backup

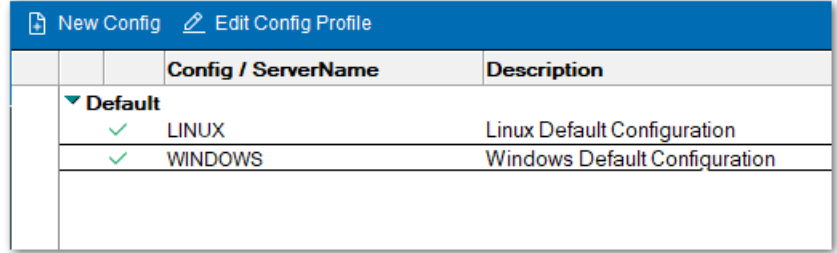

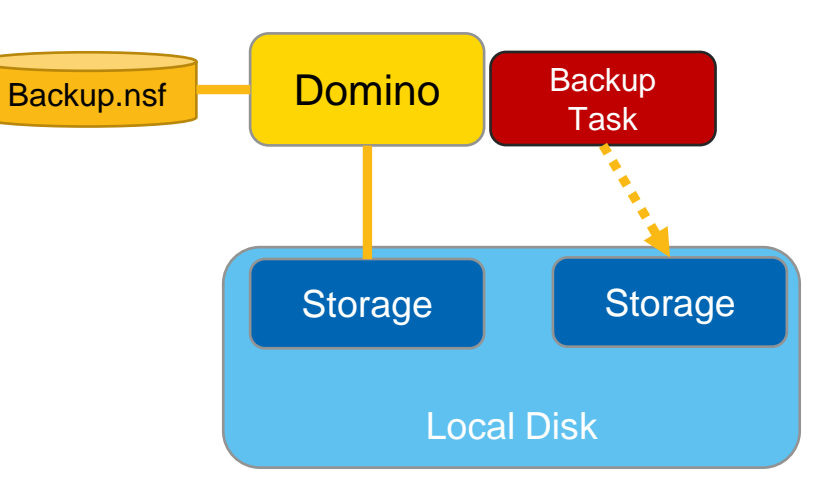

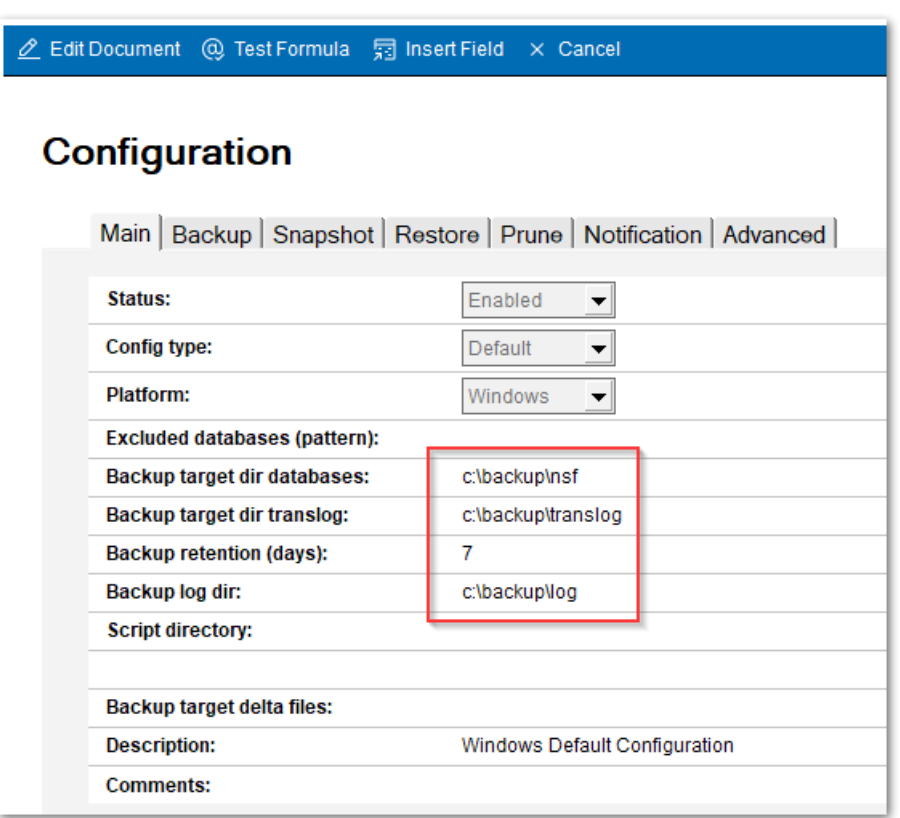

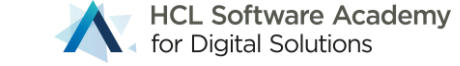

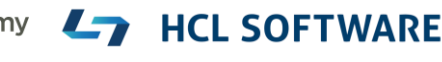

# **Restore Operations**

- 1. Find the database to restore
- 2. Create a "restore job" using the action button

艮

- 3. Specify the restore time and restore options
	- − Most important options are set by default
- 4. Submit the restore using action button
- **5. load restore**
	- − Tip Load restore -g
	- − Allows to keep the restore application loaded
	- − If you have remote console permissions:
		- $\rightarrow$  Action button to start restore

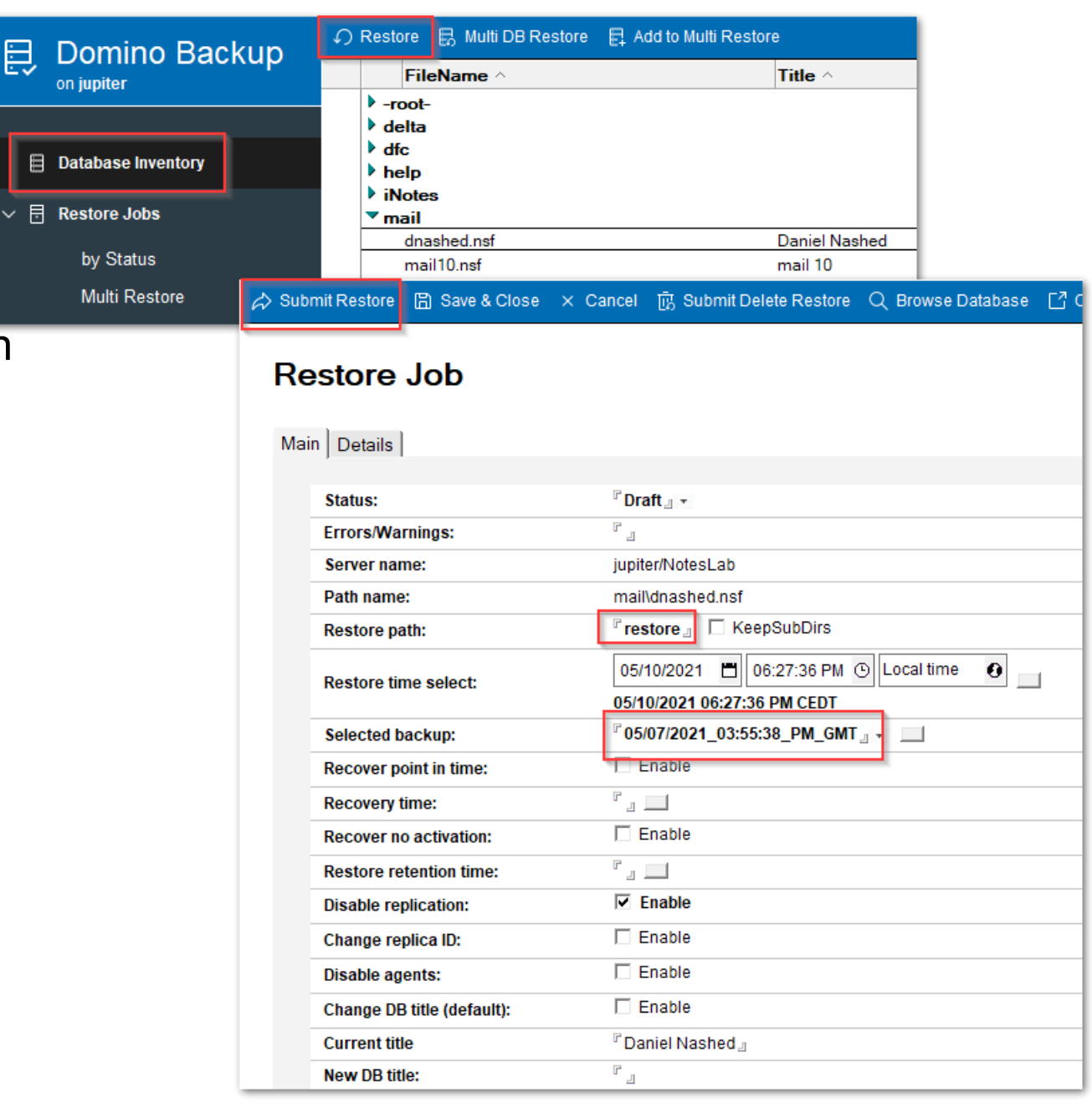

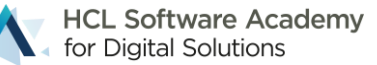

# **File Types involved**

- **\*.nsf, \*.ntf, \*.box** 
	- − Original databases to be backed up
- **\*.txn**
	- − Transaction log files to be backed up
- **\*.DELTA**
	- − Deleta files created during backup if database changes during backup (e.g. names.nsf.DELTA)
- **\*.DAD**
	- − Restored database before "activation" (e.g names.nsf.DAD)
	- − Restored with a temporary name to avoid server will find the database before it it recovered

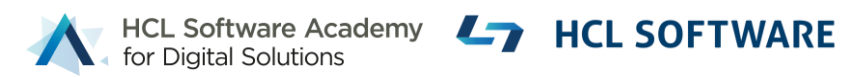

#### **Restore operation in detail**

- Servertask copies back database to restore location
- File name will have a **.DAD** extension to ensure the server does not access it meanwhile
- Disables replication and sets other settings
- Applies **.DELTA** file if available and recovers the database
- Renames the database to remove the **.DAD** extension
- Recovery documents and folders into original database if requested

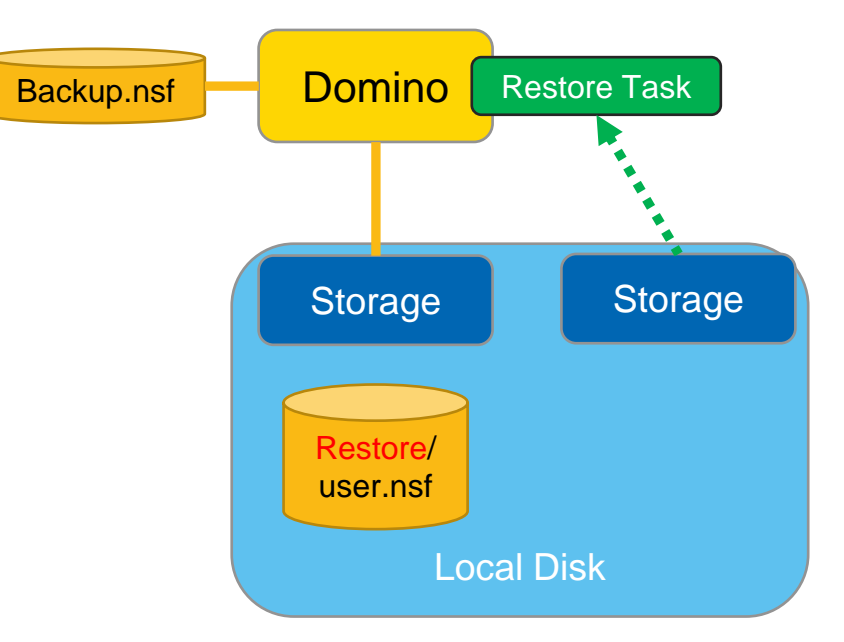

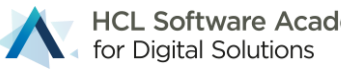

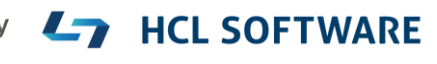

#### **Restore documents & folders to original database**

#### • **Restore documents and folders**

- − **Restore** deleted documents & folders into original database!
- − Finds deletion stubs and updates it to replace the deletion stub
- − Folder notes are updated and replicated back to the original database overwriting the deletion stub

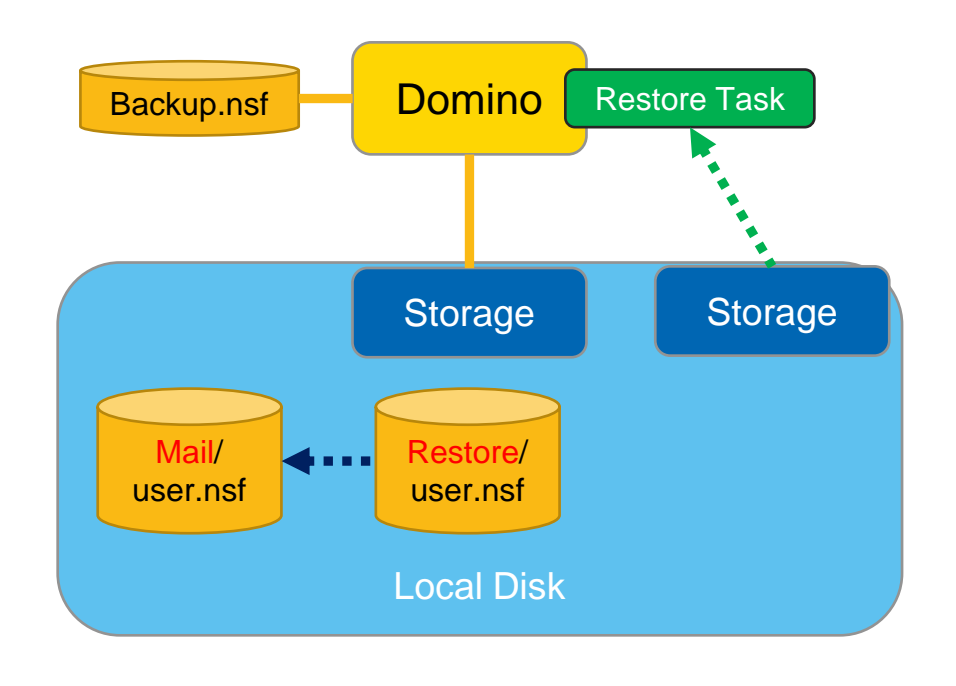

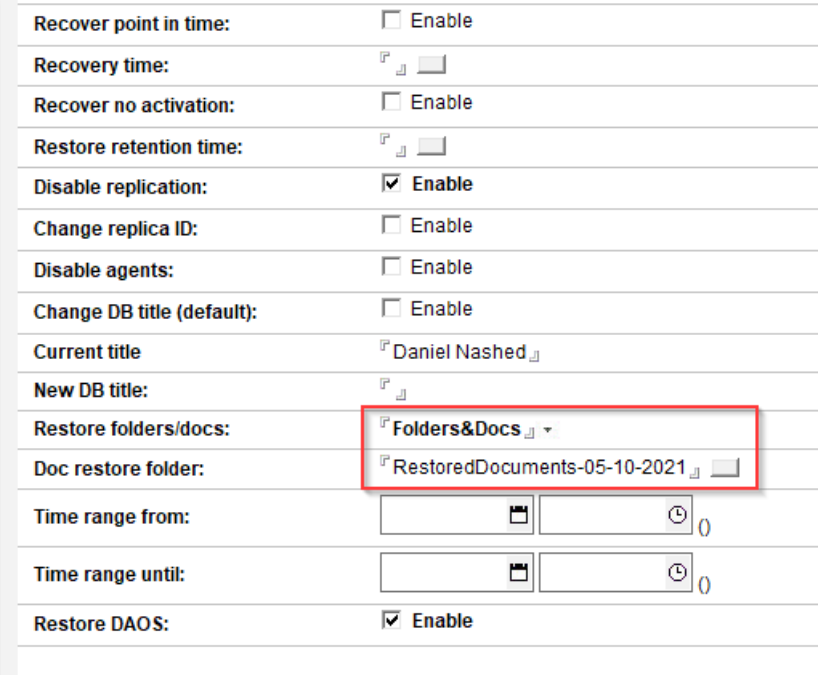

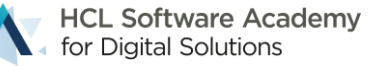

#### Backup Integrations

## **Integration Points**

- **File backup commands** build-in, leveraging OS commands
	- − Most easy to setup backup/restore
	- − Customizable via @formulas
	- − Can be also leveraged for commercial software like Cohesity with their backup repository
	- − Used for backup, restore and backup prune operations (delete)

#### • **Command-Line interface**

- − Very flexible, standardized interface for Windows (batch) and Linux (shell script)
- − Customizable via @formulas
- − Return strings can be passed to the backup software for backup reference and status

#### • **Agent interface**

− Can be for example used for REST requests leveraging HTTP Request class

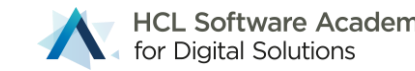

## **Backup Scenario: Integration on Script level**

#### • **Command Line backup with a backup application**

- − For example: Linux Borg Backup →<https://borgbackup.readthedocs.io/en/stable/>
- − Or command line integration with a client like AWS S3 CLI or any other custom script

#### • **Flow**

- − Domino backup servertask takes one database after another into backup mode
- − OS level command is called to backup the database
- − Bring database into normal operations mode
- − Check if changes occurred during backup and create a delta file with changes

#### • **Challenges**

- − Restore operation is required to bring a restored database online
- − Deltas need to be applied back on restore

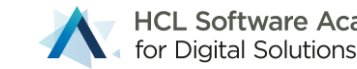

## **HCL GitHub Project for Backup Integrations**

• <https://github.com/HCL-TECH-SOFTWARE/domino-backup>

#### • <https://opensource.hcltechsw.com/domino-backup/>

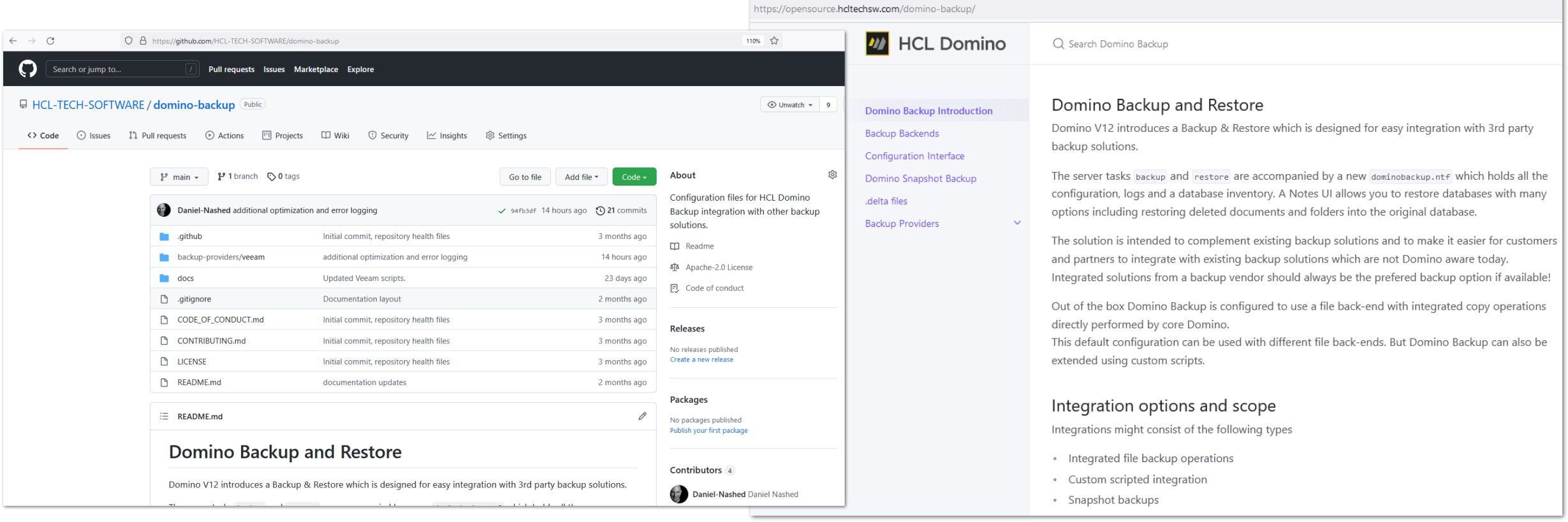

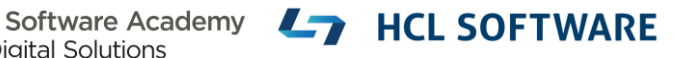

## **"Delta Files" created during backup**

- The Domino Backup API brings databases into a consistent state for backup
- Databases can be backed up on file-level once backup is started
- **Important:** Changes in database are recorded and **need to be applied** to the backup database to bring the database into **consistent** state!
- Delta files can be
	- − a.) Merged during backup in case of file backup operations
	- − b.) On restore in case of other operations
- **Delta Files have to be merged in any case!**
	- − But don't worry The Domino backup & restore takes care about tracking delta files

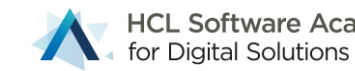

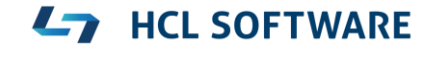

## **Implementation reference: S3 Storage Minio**

- Command line integration
- Simple integration based on **formulas** not a "Cmd file"
	- − Good example to show how @Formula integration works
	- − Results are captured by the backup/restore task
		- OK and Error strings can be used to check operation status
	- − Needs helper binary and config from S3 vendor (e.g. **mc** from Minio)

#### Configuration

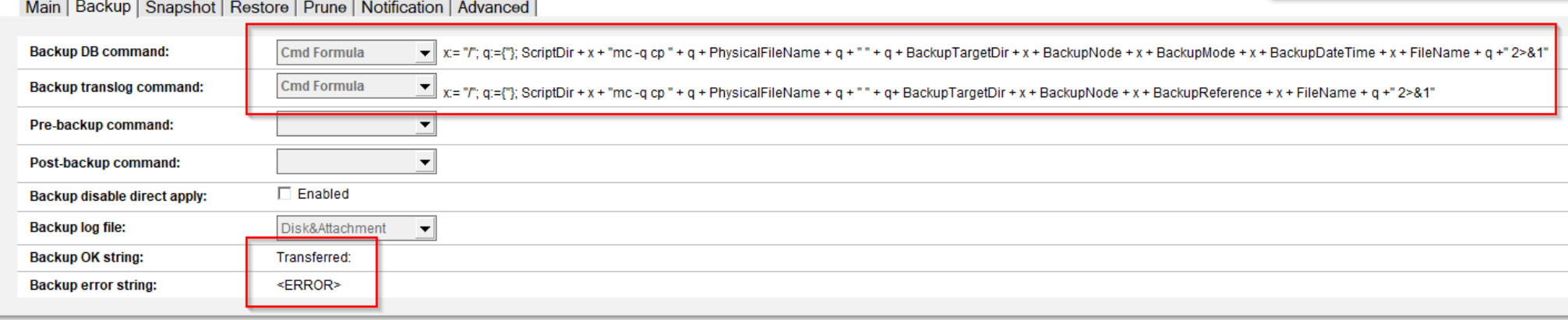

#### **Configuration**

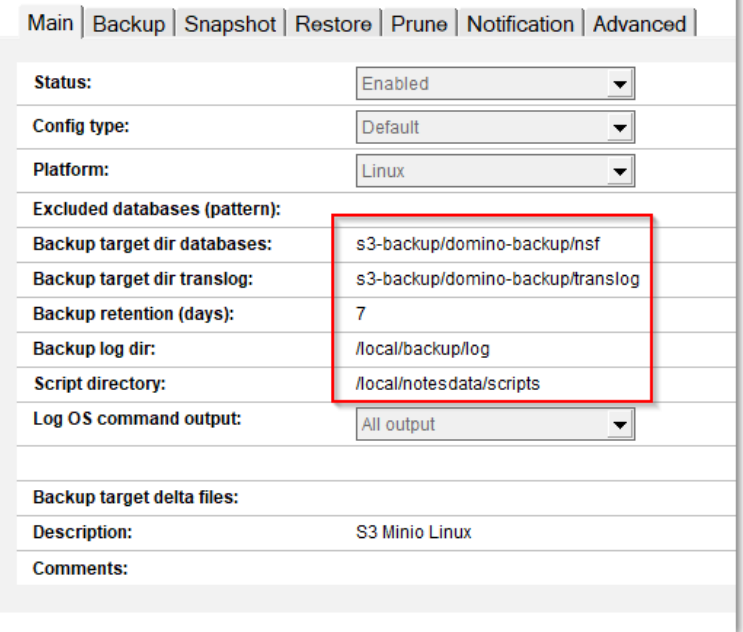

Software Academy

<sup>:</sup>or Diaital Solutions

## **Implementation reference: S3 Storage AWS CLI S3**

- Same type of integration
- Just a different command line used
	- − In this case AWS CLI with S3 command
- Needs target specific configuration
	- − AWS credentials and target information for the bucket used

#### Configuration

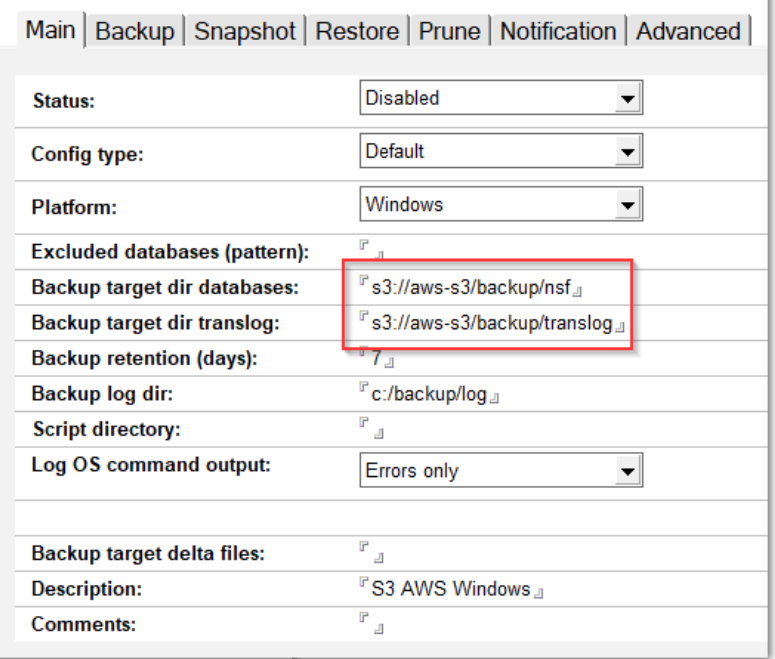

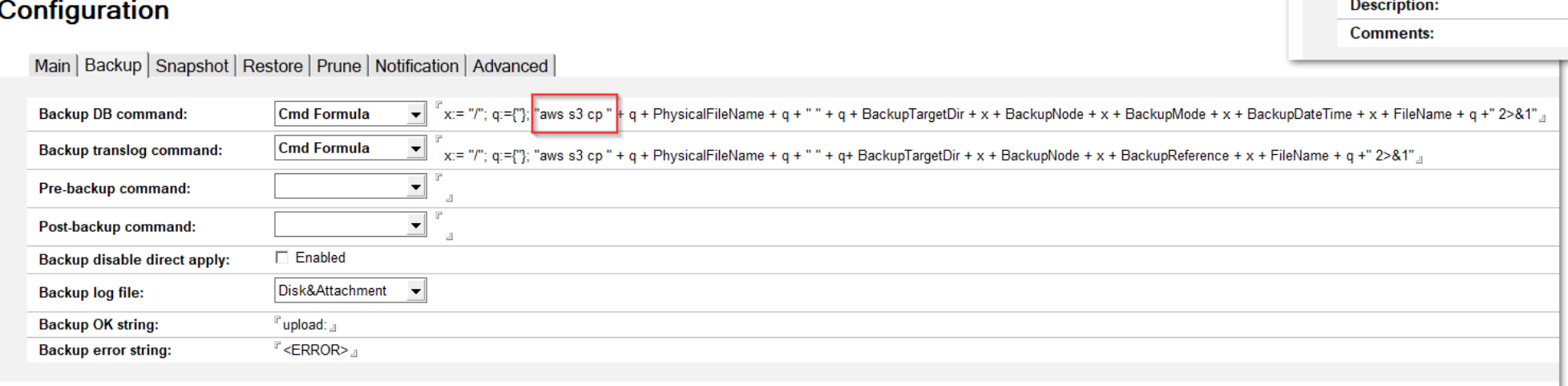

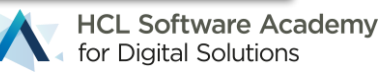

#### **HCL GitHub Project for Backup Integration Solutions**

- Open Source repository for 3rd party backup integrations based on the **framework** Domino provides
- Integration point/operations documentation
- Additional information
	- − Technologies like snapshot
	- − Best practices around backup and storage optimization
	- − File system back-end operations
- Main entry point for supporting backup integrations
	- − It is not intended that HCL support should help to integrate applications
- Collaboration in the community via GitHub repository
	- − **Backup vendors, customers, partners and HCL**

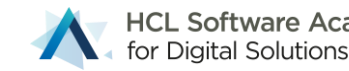

#### Snapshot Backup

Background & New Features

## **Backup Scenario: Snapshot**

• Works similar like previous scenario but brings all databases into backup mode at once

#### • **Flow**

- − Bring all databases into backup mode
- − Call an OS level command to take snapshot
- − Bring all databases into normal operations mode
- − Create a **delta** file with changes for each database with changes
- − Operations on Domino side finished, snapshot and delta files are static and any file backup can be used

#### • **Backup using snapshot**

- − Many different options depending on the solution used
- − Most simple approach on Windows without a backup application supporting snapshots itself
	- Call a VSS snapshot command and to get a temporary snapshot
	- □ Use any file backup solution to backup the snapshot along with delta files

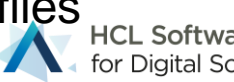

## **Backup Concept : Snapshot**

#### • **Flow:**

- 1. Backup application brings all databases into backup mode
- 2. Snapshot is initiated should not take more than a couple of sections
- 3. Delta files from backup are stored separate from the snapshot
- 4. Snapshot and delta files are backed up
- On restore usually the snapshot is mounted to "copy" databases back
- Delta files are usually saved to different backend or separate snapshot of another disk

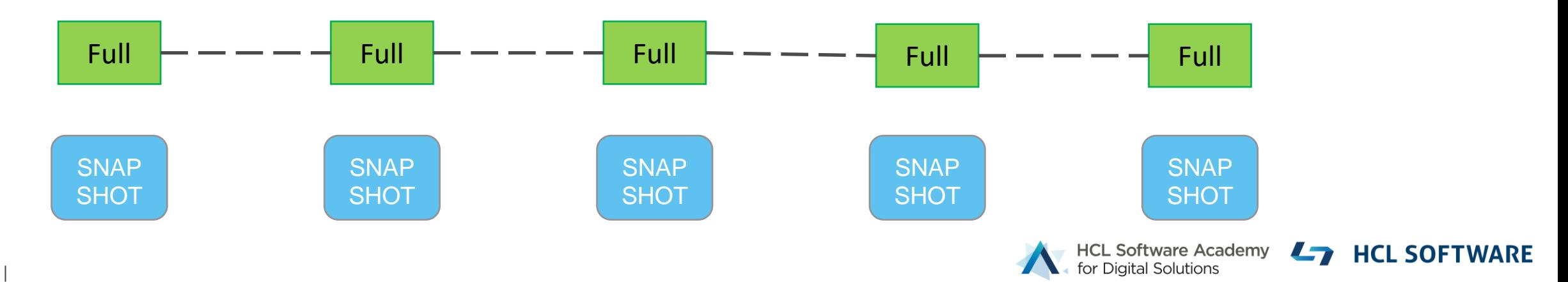

## **VM Level Snapshots**

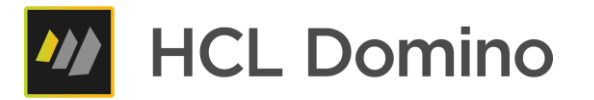

- Many backup vendors support VM level/storage level snapshots
- Main technology used
	- − VMware VSphere snapshots leveraging their storage API
	- − Hyper-V snapshots
	- − Storage snapshots e.g. NetApp and others
- Already supported: Veeam backup leveraging VMware VSphere & Hyper-V backup
	- − Flow:
		- 1. Veeam initiates backup to bring Domino into snapshot mode "**Freeze**" event
		- 2. Veeam generates snapshot and unfreezes databases with "**Post Thaw**" event
		- Implemented leveraging **integration scripts** for Windows and Linux to control "Domino Backup"

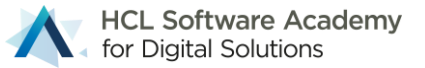

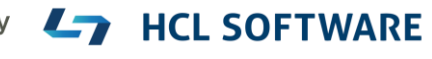

# **Linux Snapshot Support**

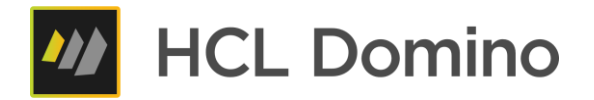

- No build-in snapshot functionality into Linux core
	- − But available for certain file systems
- **OpenZFS**
	- − Widely available for most distributions and supported by Domino
	- − OpenSource project forked from Sun long time ago and very mature enterprise grade file-system
- **Btrfs**
	- − Mainly used by SUSE and supported by Domino
- Both file-systems support snapshots created and managed by OS level commands
- Domino Backup invokes snapshot commands and manages snapshots
	- − Create, Mount, Delete

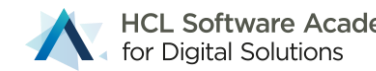

#### What's new in Domino 12.0.2 Backup

Native Windows VSS Writer Implementation

#### **What's next?**

• The next logical step would be to make Domino a full native VSS Writer

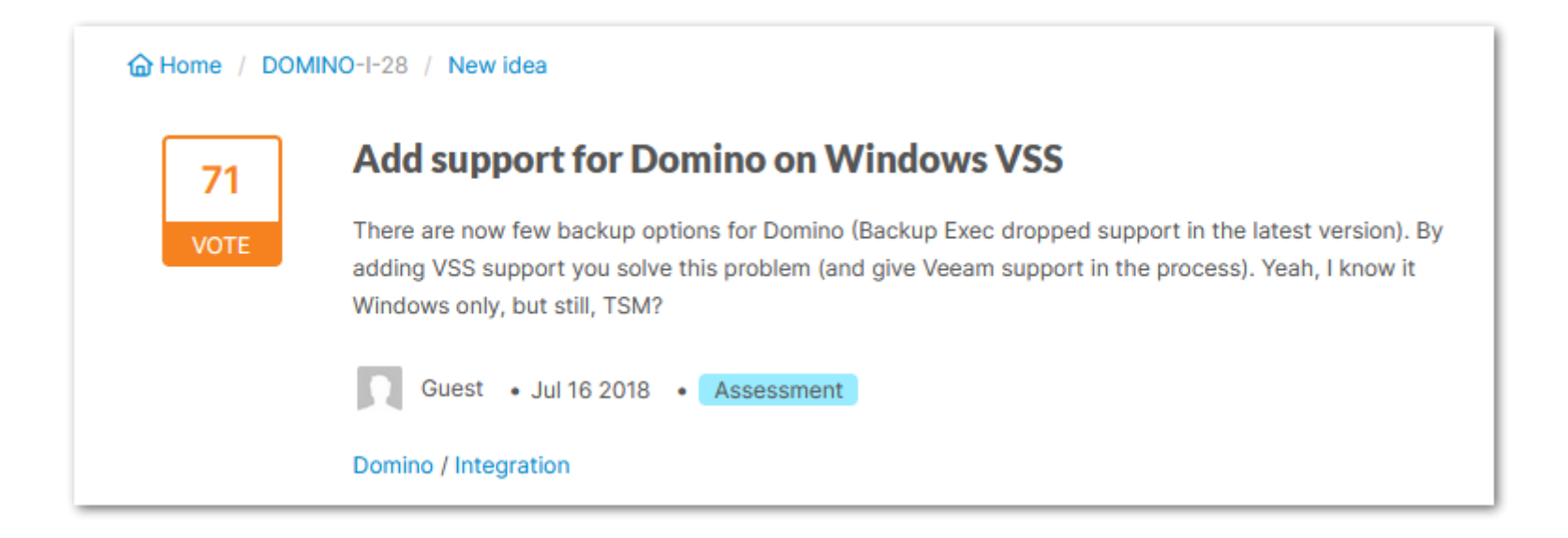

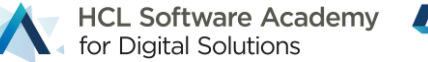

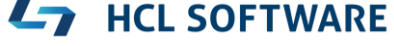

# **VSS Writer Support**

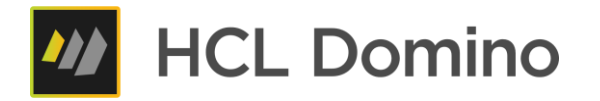

- Volume Shadow Copy Service (VSS) supports application integrated snapshot operations
- "VSS Writer" allows to make an application fully "**snapshot aware**" without any direct backup application integration or scripting
- Requires Domino to become a "**VSS Writer**" supported application
- Flow
	- − Domino registers as a "**VSS Writer**" using a Microsoft VSS API
	- − Backup application starts VSS Snapshot
	- − Windows sends event to all VSS Writers registered to "**Freeze**" their application
	- − Windows takes VSS snapshot
	- − Windows sends VSS "**Post Thaw / Post Snapshot**" event to application
	- − Domino processed delta data accumulated during snapshot operations (60 < sec)

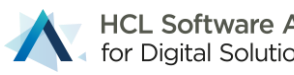

## **Domino VSS Writer Requirements**

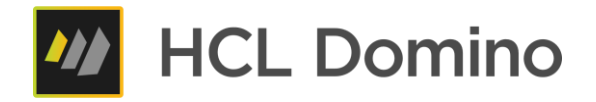

- Domino needs to register as a native **VSS Writer** on startup
	- − Leveraging the Microsoft VSS API
- Domino needs to permanently listen to **VSS call-backs** and handle "**Freeze**" and "**Post Thaw/Post Snapshot**" events to initiate Domino Backup Snapshot operations
- Domino needs to be permanently registered as a VSS writer and respond to VSS events

- Works with all VSS backup aware backup applications without any additional scripting for backup!
- VSS writer integration is designed as a **backup only integration**
	- − Restore still requires an integration to "**mount**" snapshots to restore NSF files
	- − This is in alignment with backup vendor implementations → VSS is just used as a helper technology

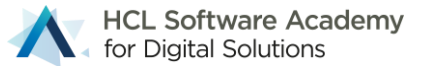

#### **Domino VSS Writer**

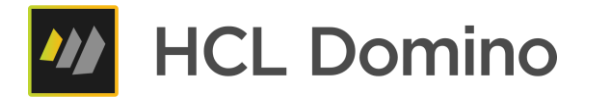

- − VSS Admin Windows tool shows all registered VSS Writers
- − Once registered, Domino is listed as a backup writer

```
vssadmin list writers
vssadmin 1.1 - Volume Shadow Copy Service administrative command-line tool
(C) Copyright 2001-2013 Microsoft Corp.
Writer name: 'Domino Backup Writer'
   Writer Id: {b95d0c5e-57d4-412b-b571-18a81a16abba}
   Writer Instance Id: {287e5f15-b760-4024-9719-4b995206faf5}
   State: [1] Stable
   Last error: No error
Writer name: 'Registry Writer'
   Writer Id: {afbab4a2-367d-4d15-a586-71dbb18f8485}
   Writer Instance Id: {627f7844-3a6c-4202-a4d6-1886edbf5c06}
   State: [1] Stable
   Last error: No error
```
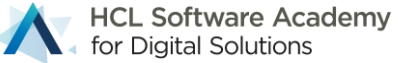

## **VSS Writer "AutoRecover" Support**

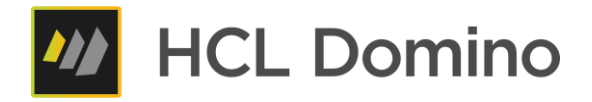

- The biggest challenge for snapshot backup
	- − **Snapshots cannot be modified**
	- − **Delta changes** need to be stored separately and need to be applied to the database on restore to make the NSF file consistent

#### • **Solution**

- − VSS Writers **VSS\_VOLSNAP\_ATTR\_AUTORECOVER** Option
- − Allows a **VSS Writer** to update the snapshot in the **OnPostSnapshot** event to
	- Merge **delta** information occurred during backup
	- □ Make the database consistent for recovery without Domino restore operations
- − Tricky but small modification in the snapshot flow in **backup** servertask to apply changes directly into the writable snapshot in **OnPostSnapshot** event

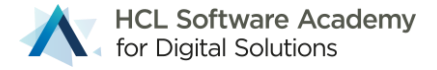

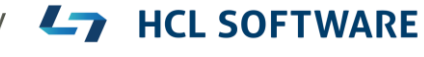

#### **Domino Backup VSS Writer Flow**

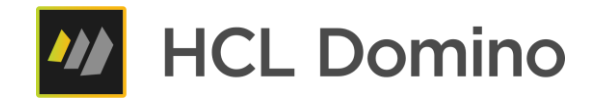

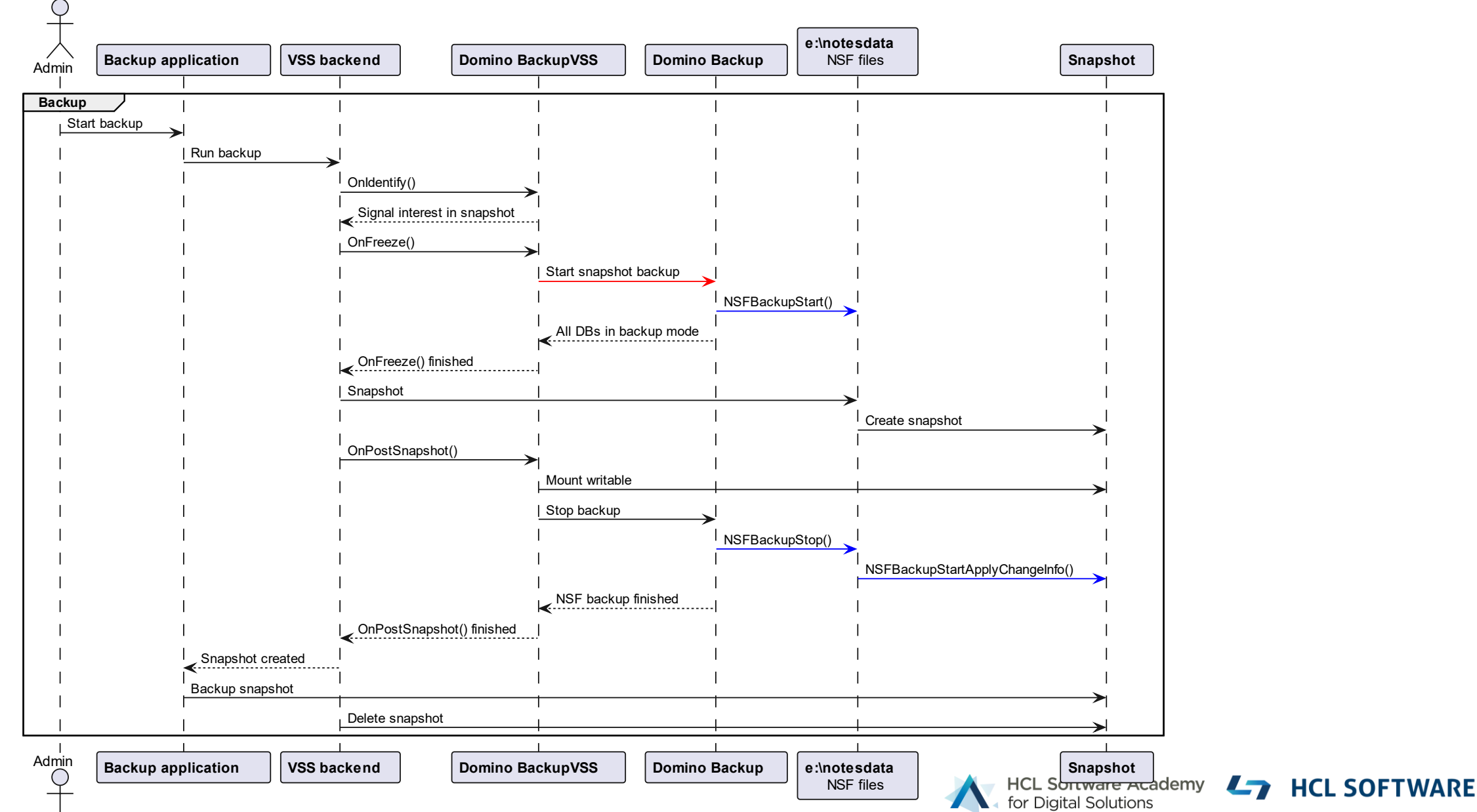

36 |
# **Implementation**

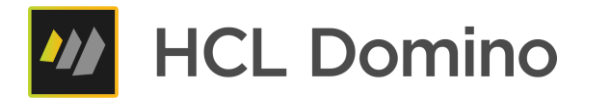

- Separate "**backupvss**" servertask registering as a **VSS backup** writer
- Invokes Domino Backup servertask (**backup -vss**) to leverage "Domino Backup Snapshot Mode"
- In **Freeze** event waits for backup task to bring all databases into backup mode
- Fully functional implementation of VSS API
	- − Integrate **VSS Writer functionality** into Core Domino
	- − Separate task is needed to control **backup** servertask
	- − "**backupvss**" task is required to be permanently loaded to allow VSS to communicate with Domino

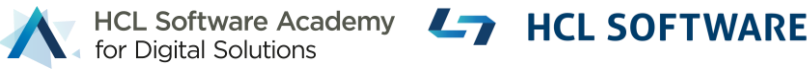

# **VSS Writer Implementation Limitations**

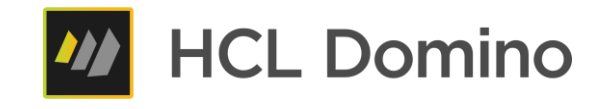

- NSF Data is required to be on a single volume for snapshot
	- − No support for external directory or NSF links pointing to a different volume
	- − No support for Windows junctions and comparable mount options
	- − Support for directory and NSF link on the same physical volume
- VSS Snapshot backup application is required to support "**AutoRecovery**" mode for full functionality
	- − Fallback to write delta files is still possible In the same way it is supported in 12.0.1 today
- Restore integration still requires separate integration similar to Veeam integration available today
	- − Restore integration scripts are posted in **GitHub repository**
	- − No support for VSS restore operations
	- − Vendors backup to their own repository and have no direct VSS restore integration
- Only one Domino partition per Windows machine can be backed up via VSS

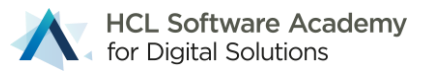

# **Veeam Backup & Replication Domino Restore**

**Ly** HCL SOFTWARE

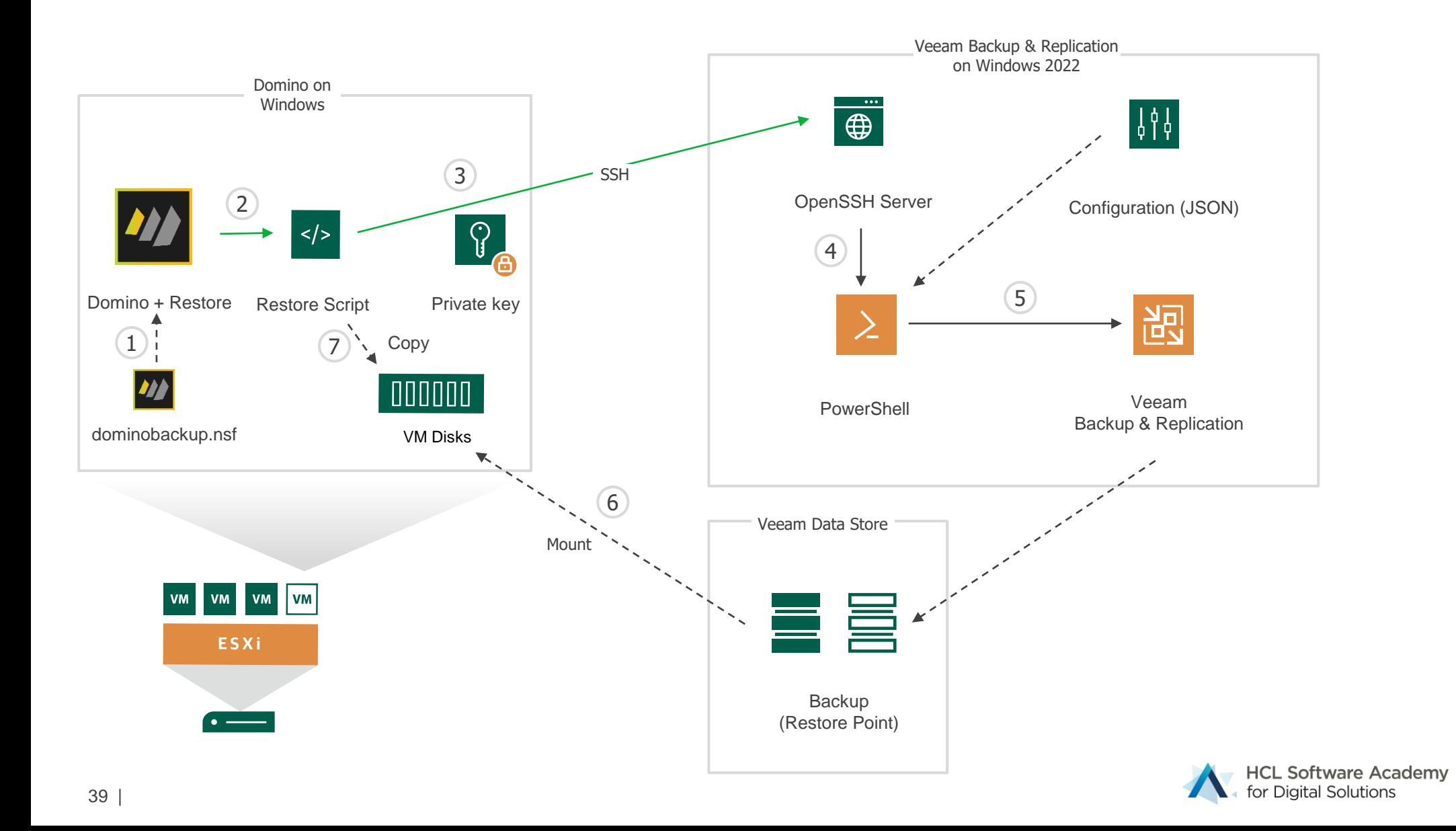

# **Updated Veeam Integration**

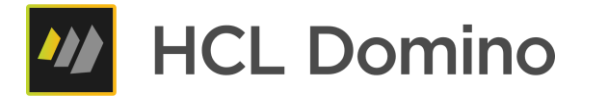

- Updated (and simplified) documentation for Veeam integration
	- − https://opensource.hcltechsw.com/domino-backup/backup-providers/veeam/install\_vss\_writer/

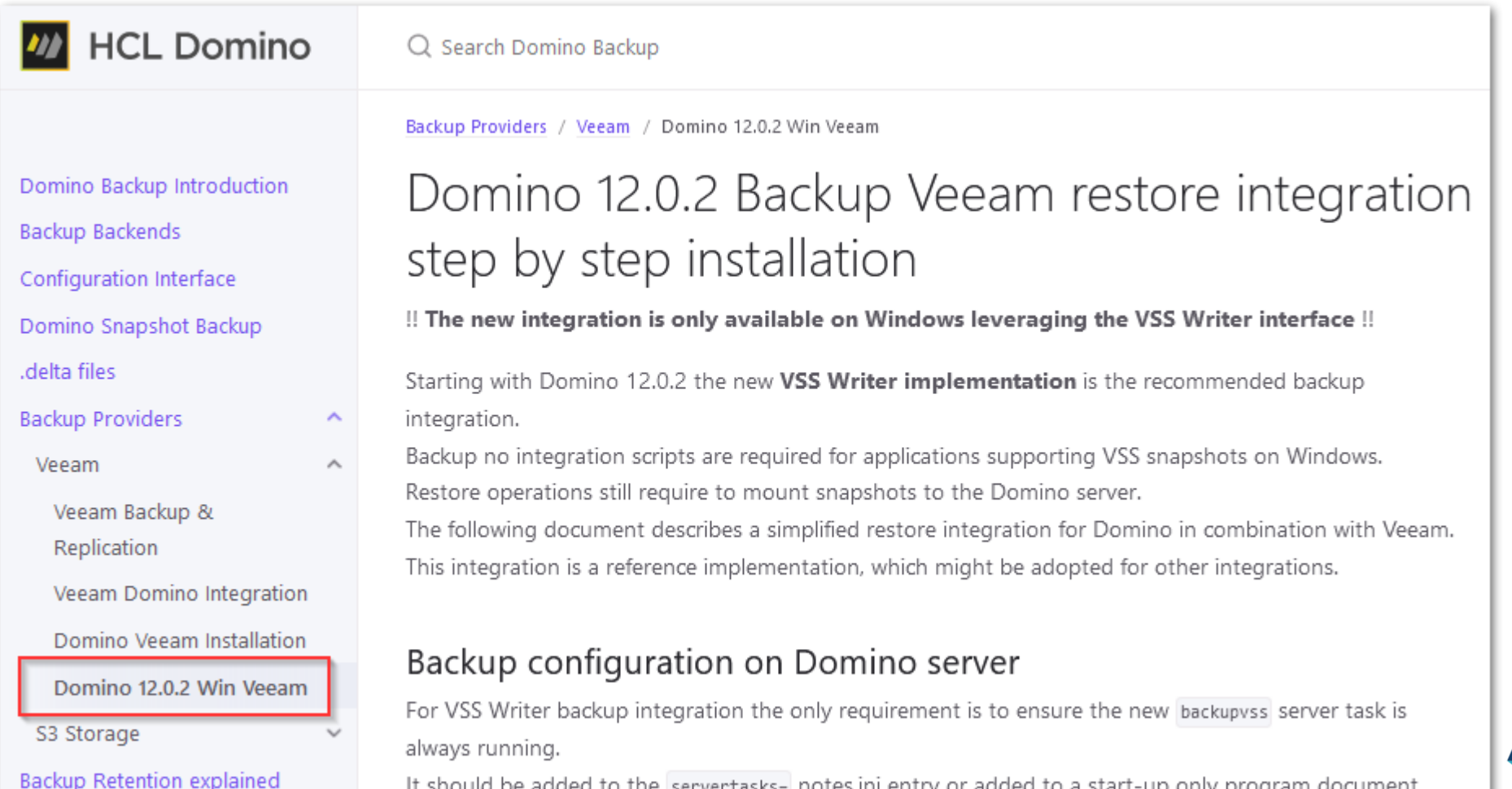

 $\overline{\phantom{a}}$ **HCL SOFTWARE** 

# **Build your own Lab Environment**

- Free Backup for up to 10 Workloads!
	- − Provides even free agents for workstations / notebooks
	- − Can be used in production!

- Full featured functionality for virtual environments
	- − VMware vSphere
	- − Microsoft Hyper-V
	- − <https://www.veeam.com/backup-replication-system-requirements.html>
- Community edition:<https://www.veeam.com/virtual-machine-backup-solution-free.html>

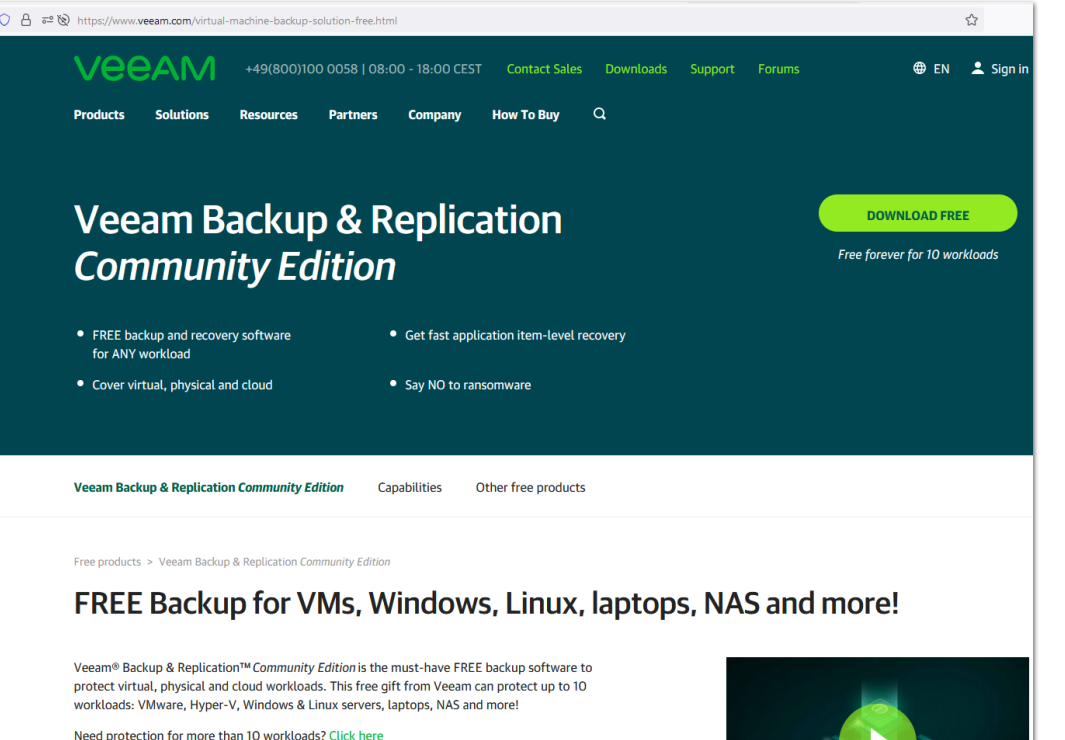

**HCL SOFTWARE** 

## Domino 12.0.1 New Features & Improvements

# **Domino V12.0.1 End to End Logging**

- In Domino 12.0 logs for command-line/script integrations are only parsed for errors
	- − For debugging you had to write the logs into files and manage them on your own
- Domino 12.0.1 backup automatically collects all **standard output** from invoked scripts/ commands
	- − When backup/restore scripts/commands fail, the output is stored in a temporary file
	- − Once the backup or restore operations completes, the full logfile is appended to the backup/restore note
	- − On by default and cannot be disabled, Option: log all output for debugging purposes (Main configuration tab)
	- − Redirect error output for scripts by adding **2>&1** direct to the command configuration
	- − Important: Redirect STDIN via **</dev/null** Linux and **</dev/NUL** on Windows

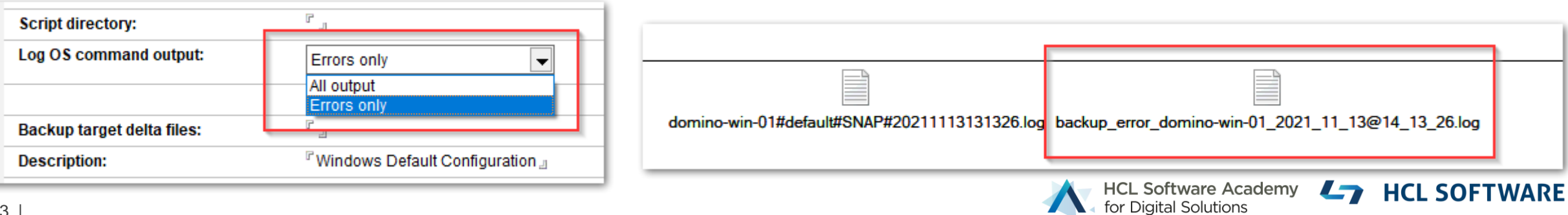

# **Domino V12.0.1 Multi Restore Improvements**

- In Domino V12.0 the multi restore operation was limited
	- − All databases had to come from the same backup
	- − There have been some UI issues not showing the right error messages
- **Domino 12.0.1 now fully supports multi database restore**
	- − Always the latest backups for a database matching the restore time, are used
	- − Databases don't need to be in the same backup (e.g. incremental backups)
- How does it work?
	- 1. Admin selects the restore time
	- 2. Submit logic checks each selected database for matching backup and writes the time into each doc
	- 3. Restore operation will restore each database from the specified backup date

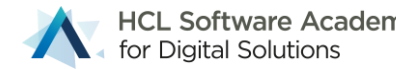

# **Domino V12.0.1 Multi Restore Optimization**

## • **Challenge**

- − Restoring multiple database from a snapshot would potentially involve many mount/unmount operations
- − For many backup vendors mounting a snapshot is a quite time consuming operation

## • **Solution**

- − New pre-restore and post-restore scripts to allow restore operation optimization
- Example logic:
	- − **Restore DB operation script** → Checks if the right snapshot is mounted
	- − → If yes, just copy the database from snapshot
	- − → If not mount the snapshot and copy the file
	- − Next file might hit the already mounted snapshot or mounts another snapshot
	- − **Post Restore Script** → Unmounts all mounted snapshots

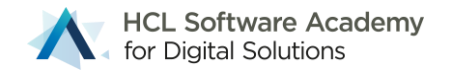

# **Domino V12.0.1 Selective Backup Prune**

- In Domino 12.0 backups are only pruned by retention time
- Domino 12.0.1 introduces a selected prune operation directly from the Log views
	- − Just select one or more backups to be pruned and run "**load backup -p**" ( or **Run Prune Server Cmd**)

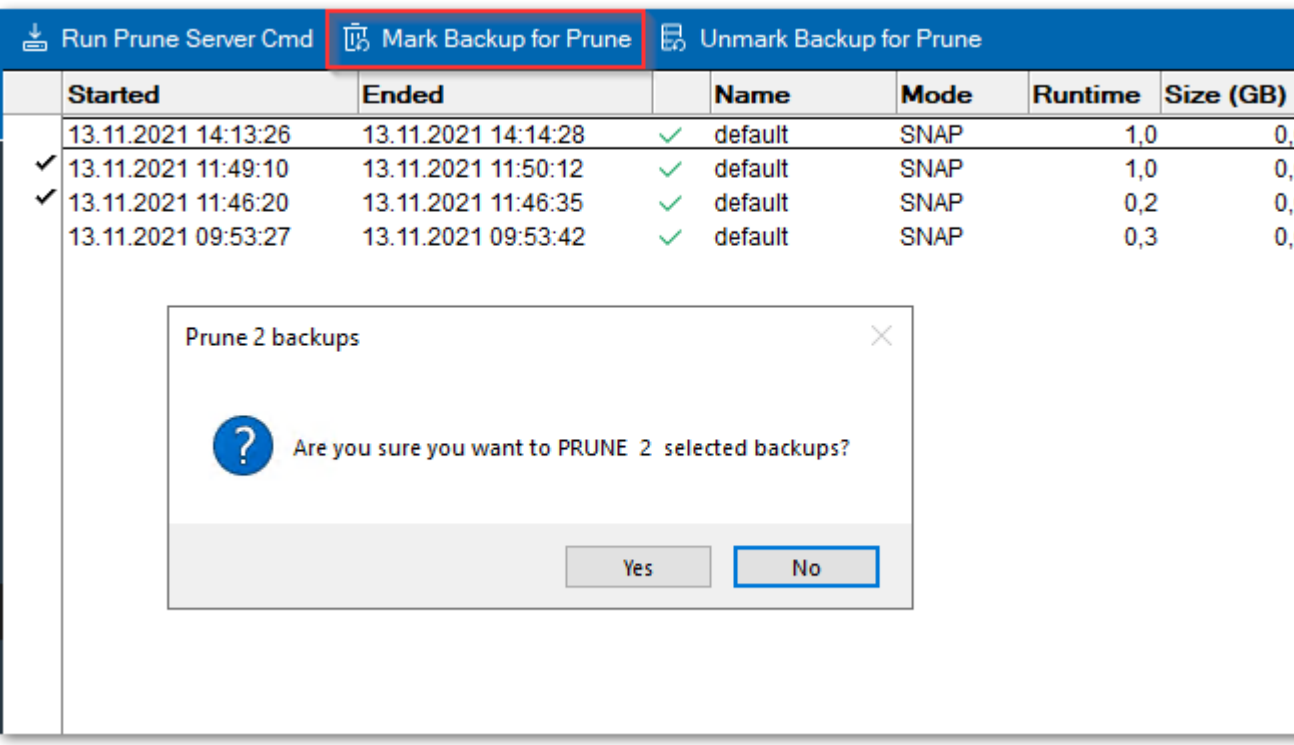

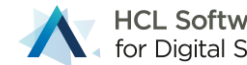

## 3 rd Party Restore (Domino 12.0.1)

In case we still have time..

Slides have most of the details

# **Domino 12.0.1 3rd Party Restore**

- Backup vendors with full Domino support leveraging the standard C-API interface can now leverage the Domino restore interface for restore operations
- **Restore 3rd party restore mode**
	- − Allows to integrate with your favorite Domino aware backup solution
	- − Leverages same type of integration used for the existing backup integrations
- Flow:
	- − Specify database to restore & run restore operation
	- − "**restore**" task executes integration script to trigger 3rd party restore operation
	- − 3 rd party restores database and brings it online
	- − Domino **restore** performs additional restore operations (changing replica-ID, restoring documents & folders!)
	- − Existing DAOS restore operations can be combined

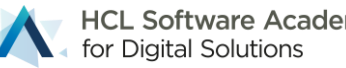

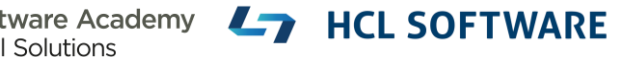

# **Configure Domino 3rd Party Restore**

- Same type of integration you know from full integration operations
- Restore operation triggers the external backup vendor for a full restore including bringing the database online
- Domino restore operations will be executed immediately after restore completes
- Tip:
	- − Restore time cannot be passed via **Cmd** operation
	- − Best choice is probably "**Cmd Formula**"
	- − Allows to pass any field in restore document

#### △ Edit Document ⓒ Test Formula <sub>□</sub> Insert Field × Cancel

#### **Configuration**

Main | Backup | Snapshot | Restore | Prune | Notification | Advanced |

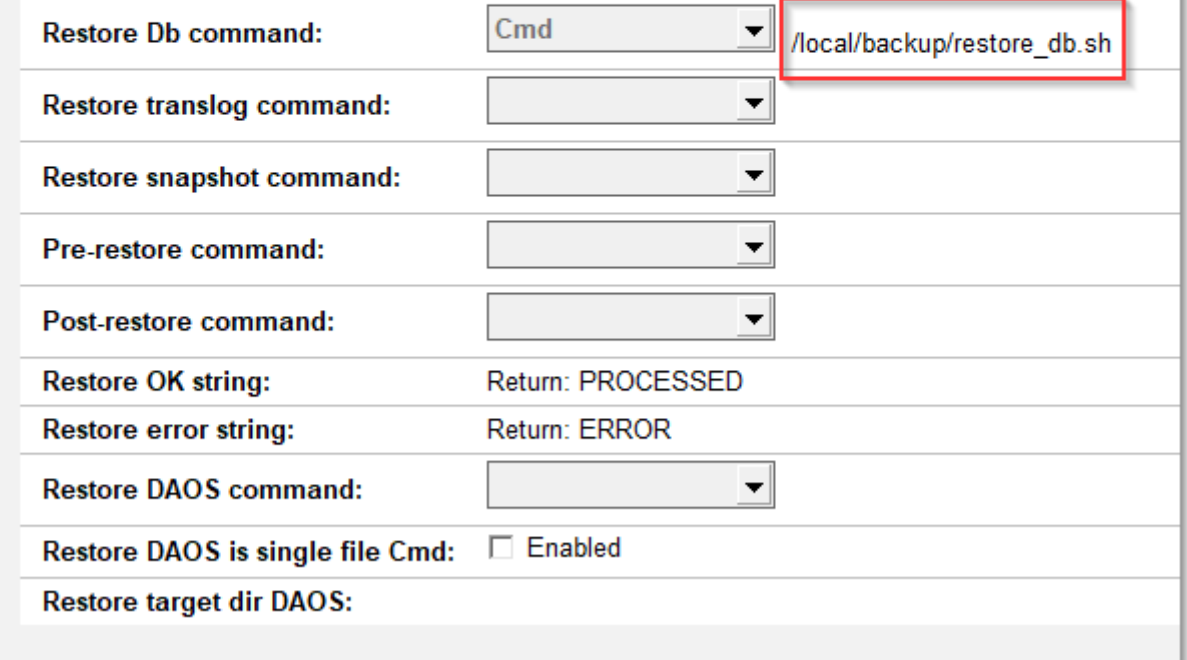

# **Configure Domino 3rd Party Restore**

• Tip, if you only want to change the date, there is a 3<sup>rd</sup> party date formula

```
− X:=@If (RestoreDateTime=""; @Now;RestoreDateTime);
  Y:=@Text(@Year(X));M:=@Text(@Month(X));D:=@Text(@Day(X));H:=@Text(@Hour(X));N:=@Text(@Min
  ute(X));S:=\thetaText(\thetaSecond(X));
  @Repeat('0'';4-@Length(Y))+Y + @Repeat('0'';2-@Length(M))+M + @Repeat('0'';2-@Length(D))+D +\ThetaRepeat("0"; 2-\ThetaLength(H))+H + \ThetaRepeat("0"; 2-\ThetaLength(N))+N + \ThetaRepeat("0"; 2-\ThetaLength(S))+S;
```
#### **Configuration**

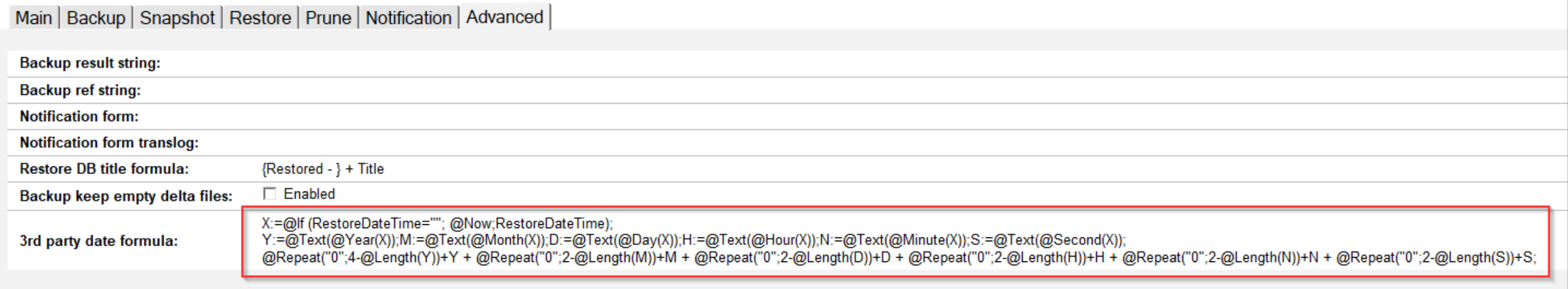

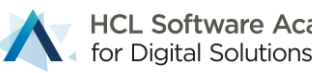

# **Enable 3rd Party Restore Operations**

- Open global configuration
- Enable "**Restore 3rd party**"
- Brings **dominobackup.nsf** into 3rd party operations mode

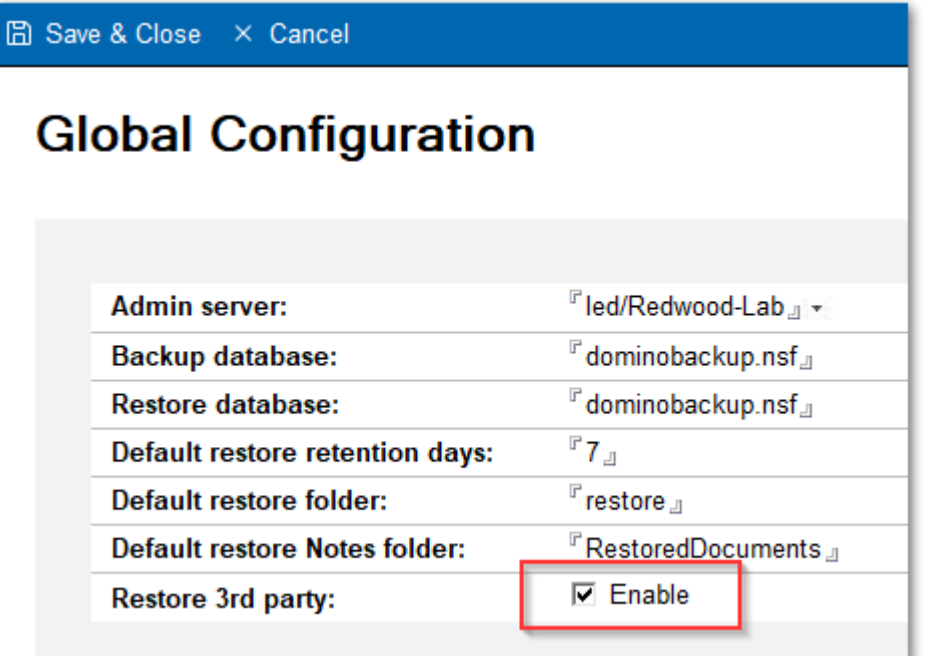

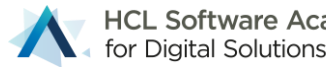

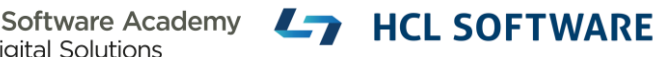

# **Perform 3rd Party Restore**

- 3<sup>rd</sup> party restore can obviously not use the database inventory
- Restore operations are triggered by entering the database name manually

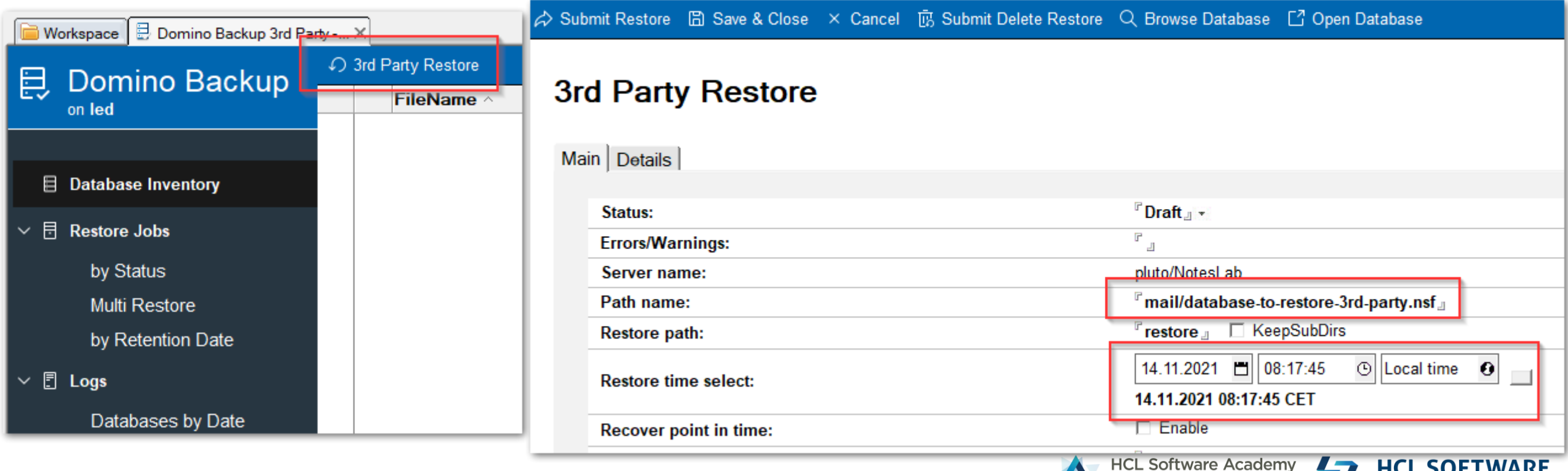

**A** for Digital Solutions

## **Tip: 3rd Party Restore** → **Select Databases via SmartIcon**

- SmartIcons are globally available in any database
- **Idea:** Run SmartIcon on **person/mail-in** or **catalog.nsf** document to create a restore document

```
Server := @Subset(@DbName; 1);
BackupDB := "dominobackup.nsf";
\text{QIf (Server = ""; @Property([Ok]; "Error"; "Cannot run on local database!"); " "};QIf (Server = ""; QReturn (""); "");
Database := @If (Mailfile != ""; 
@If (@Ends(@LowerCase(MailFile);".nsf");MailFile;MailFile+".nsf"); PathName !="";PathName;"");
@Command([Compose]; Server : BackupDB; "RestoreJob");
@UpdateFormulaContext;
@SetField ("ServerName"; Server);
@SetField ("PathnameRestore"; Database);
@Command([EditGotoField]; "RestorePath");LA HCL SOFTWARE
                                                                         tware Academv
```
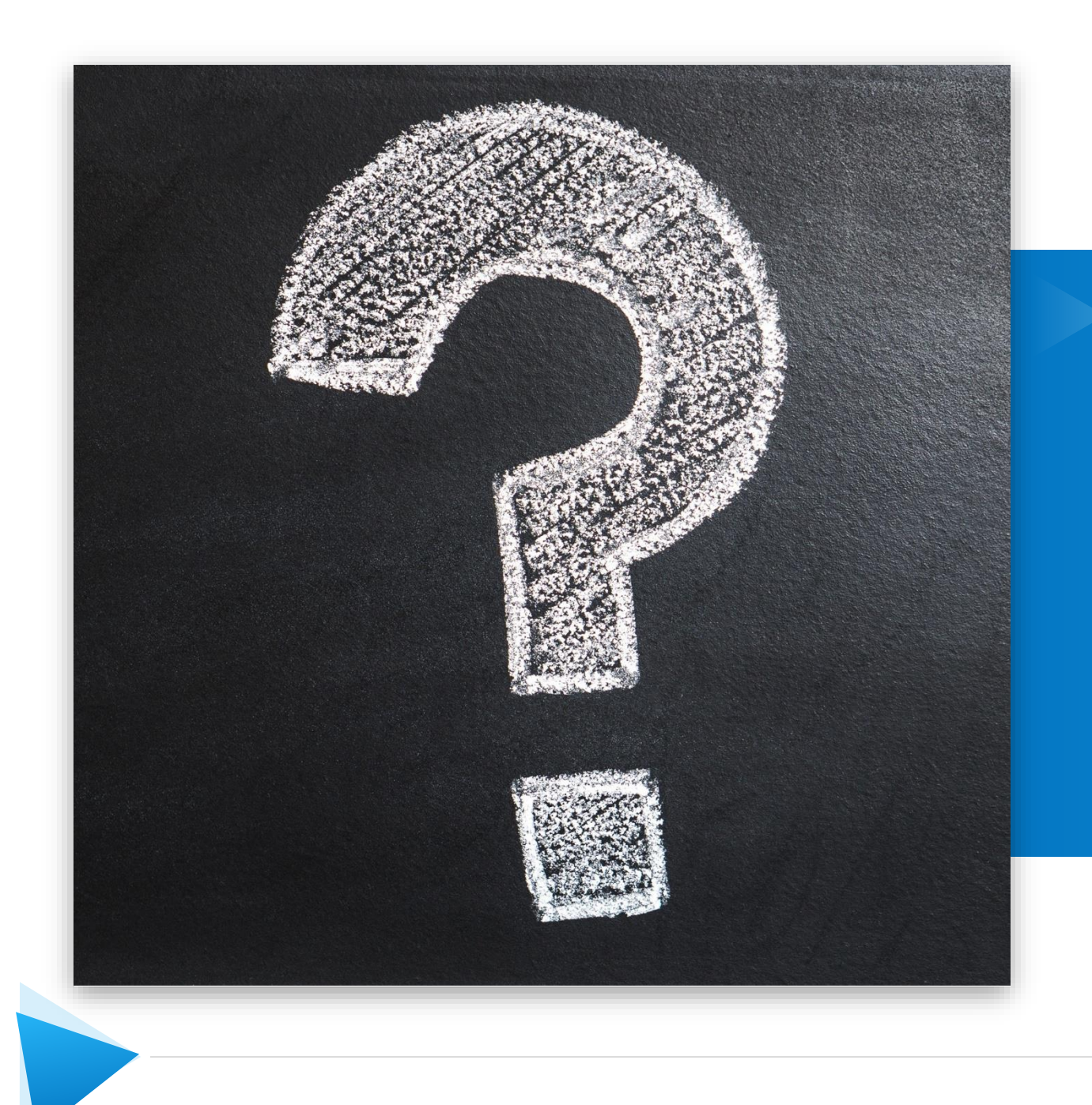

# Q&A

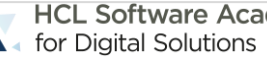

HCL Software Academy **47 HCL SOFTWARE** 

## Domino Storage Optimization

# **Domino Storage Optimization before Backup!**

- Standard storage is cheap
	- − **I/O intensive storage is more expensive**
	- − High available storage can be more expensive as well
	- − **Storage you need to backup every night can be expensive for your company over time!**
	- − **The night has usually only ~12 hours for backup..**
- Domino provides many storage optimization options
	- − Most of them available since Domino 8.5.x!
- You have to revisit your current database maintenance operations!
	- − Database maintenance should usually scheduled before the backup
	- − You don't need to compact nor fixup databases every night!
- **Domino storage optimization and database maintenance operations have to be addressed before you can optimize your backup!**e Academy  $\rightarrow$  HCL SOFTWARE

# **NSF Database Size before Optimization**

NSF Storage

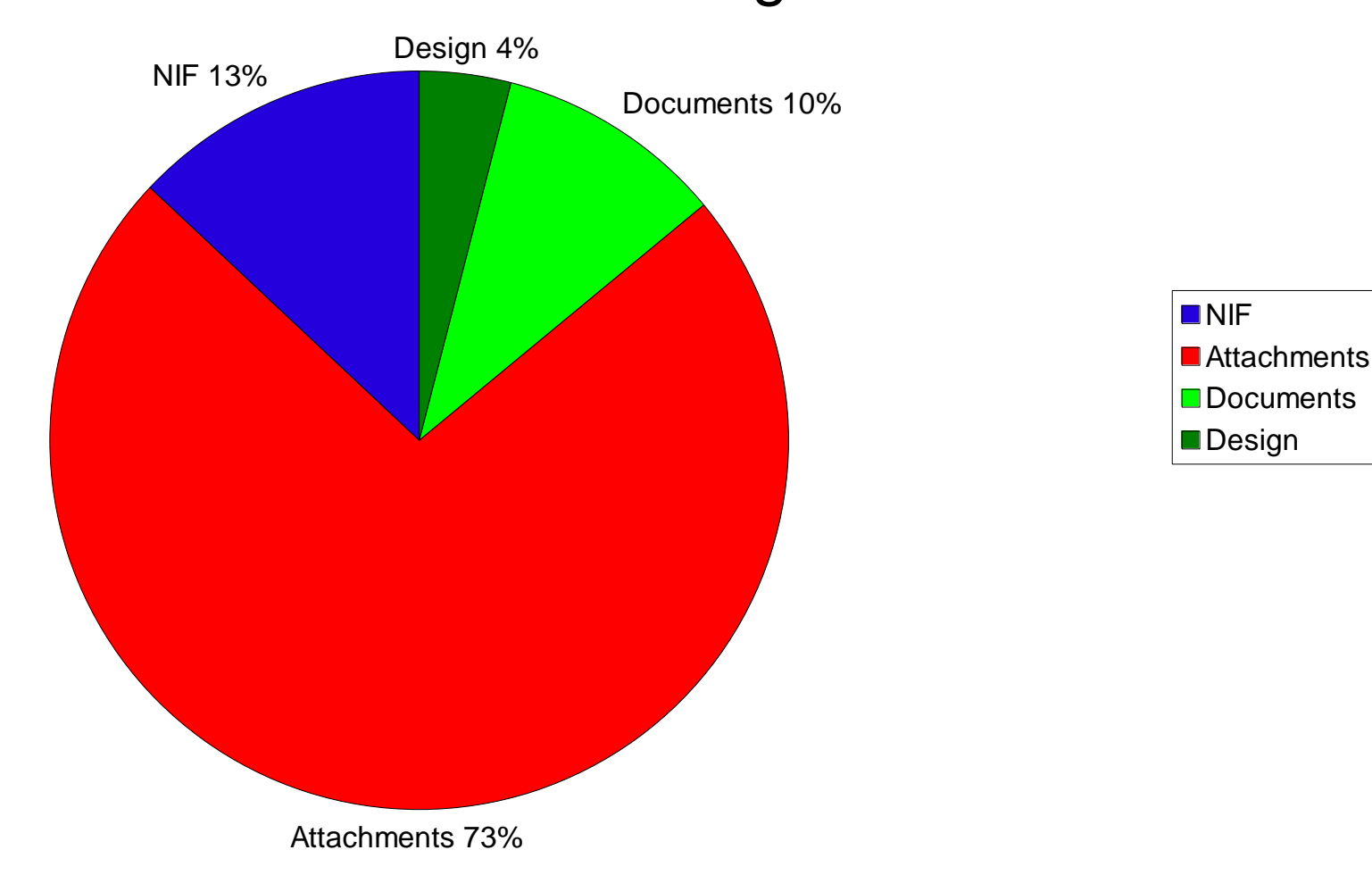

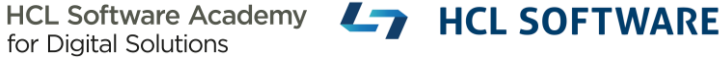

# **Design Note Compression (Domino 8.0)**

- Design is stored **compressed** on disk
	- − Only internal storage format changes → No difference visible to applications even on API layer
	- − Opening the design notes automatically uncompressed the design
		- Tip: Enable network compression to reduce network I/O for remote operations
- Introduced in ODS 48 and enabled for Domino templates by default
- Reduces design of database design by **40 – 50%**
- Just marginal storage reduction on it's own  $\rightarrow$  but also lowers I/O for design by 50%
- Example Mail 12.0.1 template:
	- − Uncompressed **37 MB**
	- − Compressed (default): **17 MB**

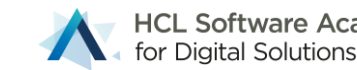

# **Document Compression (Domino 8.0.1)**

- Works in the same way as design compression just for documents
	- − All items including richtext
	- − Only internal storage format changed. Also transparent to all APIs
	- − Network compression helps for remote transactions
- **Reduces the size of a document by 40-50%**
	- − Reduces storage and reduces I/O load!
	- − **Needs less backup space & time every night!**
- Enabling design and document compression
	- − Load **compact -n -v -\*** → enables database properties
		- □ Compact is required to re-compress existing design/data
	- − load **DBMT –ct 4**

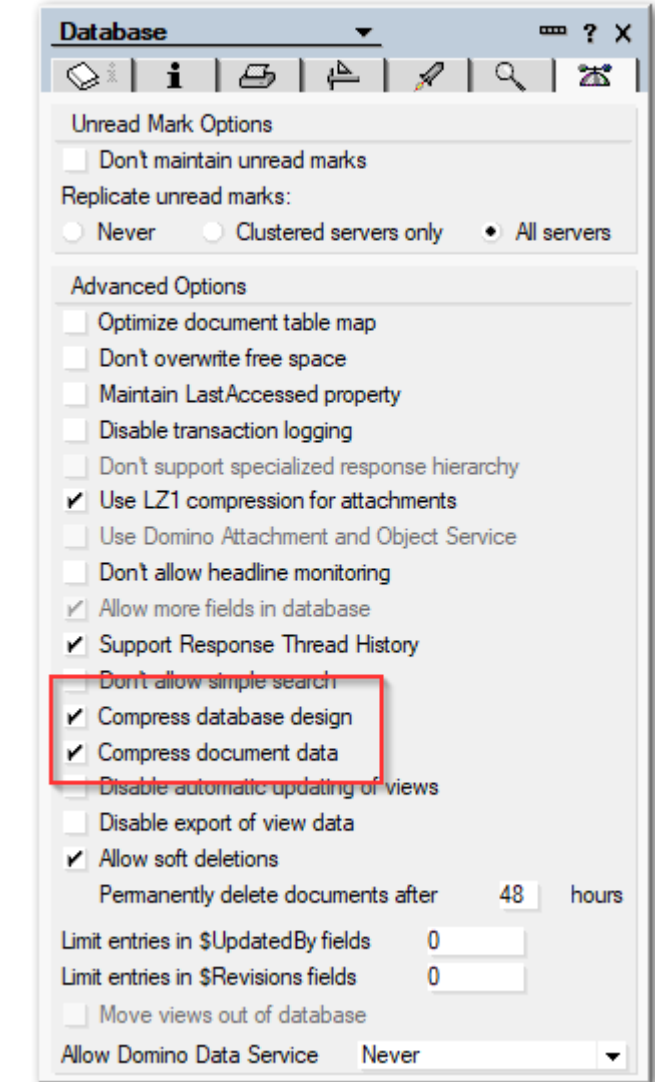

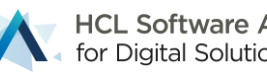

## **Design and Document compression I/O Reduction**

- Main focus is I/O reduction
	- − CPU utilization stays the same
	- − Amount of I/O and even more important: **IOPS** (I/O per second) is reduced by 20%
- Data from a Lotusphere 2008 presentation

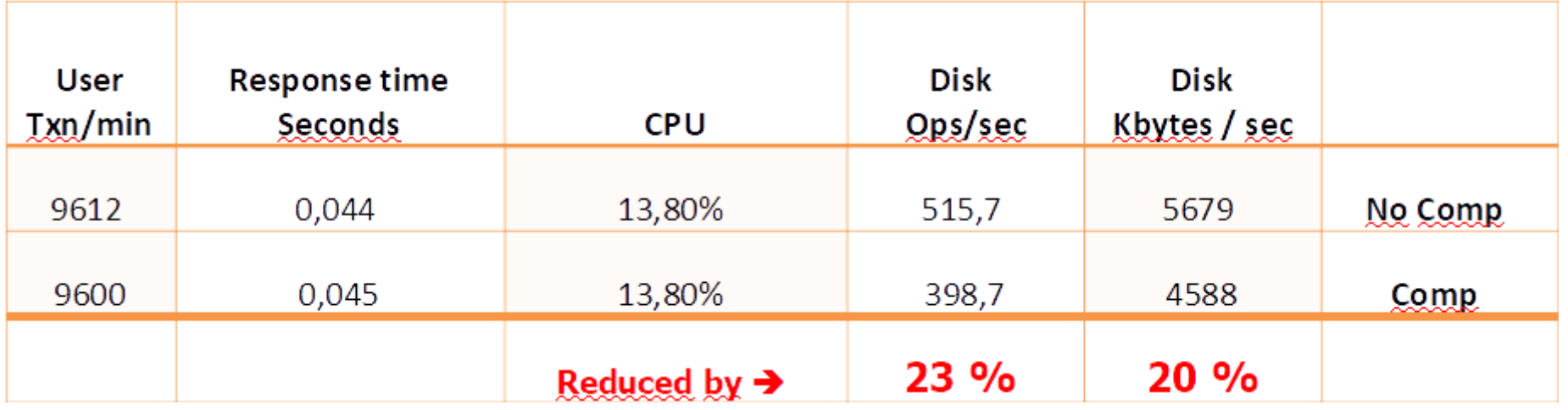

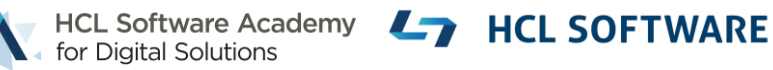

# **Attachment Compression**

- Compresses attachments with LZ1 automatically
- Only internal representation of attachment changes
	- − Transparent to application
- Compression rate is checked before storing compressed
	- − Helpful when attachment is already compressed
	- − Existing compress formats including image compression are not compressed

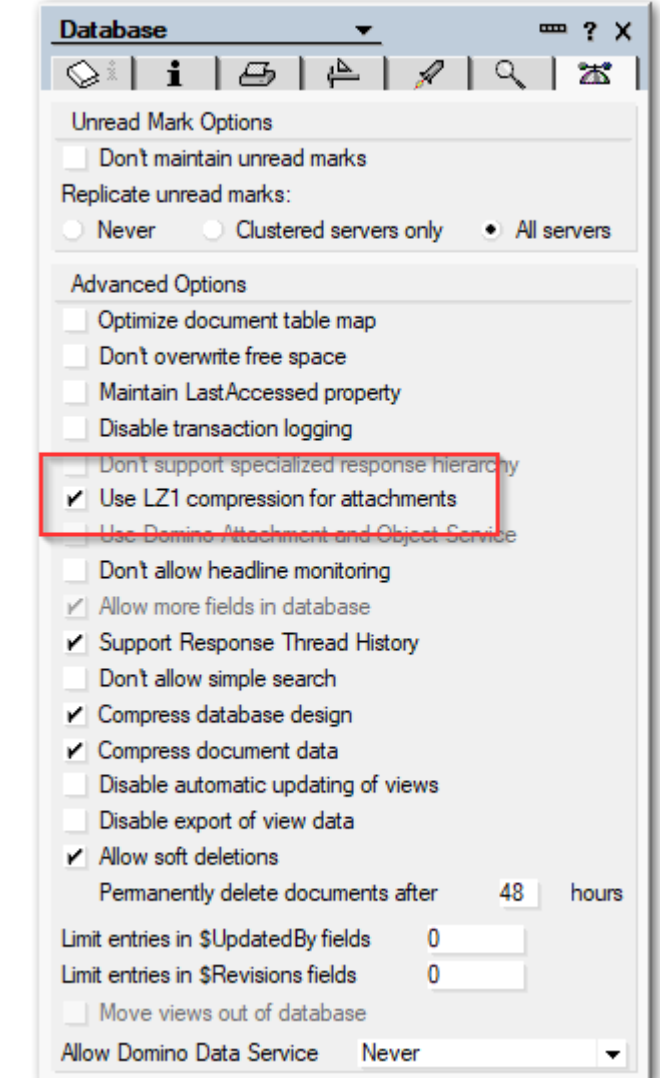

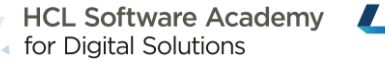

# **DAOS – D**omino **A**ttachment and **O**bject **S**ervice

- Available since Domino 8.5
- Moves attachments to a separate file system with one \*.NLO file per attachment
- Deduplicates attachments
- Reduces the NSF files up to 70%!
- Historic graphics from 8.5 used on purpose ;-)

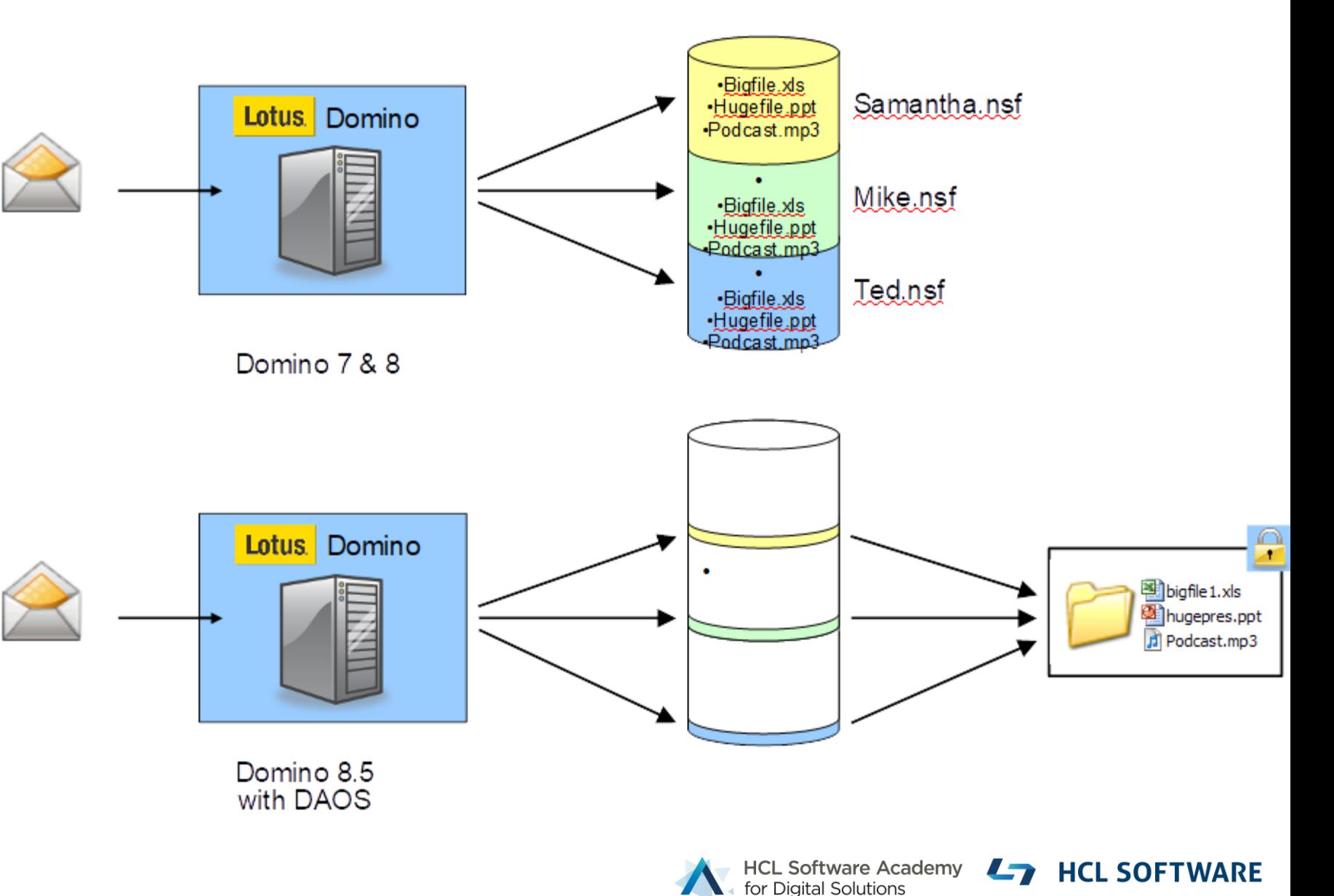

# **DAOS Benefits**

- Reduce disk space depending on degree of content overlap
	- − **Usually 30-50% storage reduction by deduplication**
	- − **NSF file is reduced up to 70%**
- Improved performance
	- − **Attachments are written once per server**
	- − Less IOPS, with larger block size
- Large objects are stored outside the NSF in static files
	- − Improve compact performance (less data stored + no large objects moved)
	- − Reduce file-system fragmentation
	- − **Large reduction in incremental backup costs**
	- − DAOS repository isolates large blocks of data into separate, unchanging files
- Clients check if DAOS object is already on server before sending!

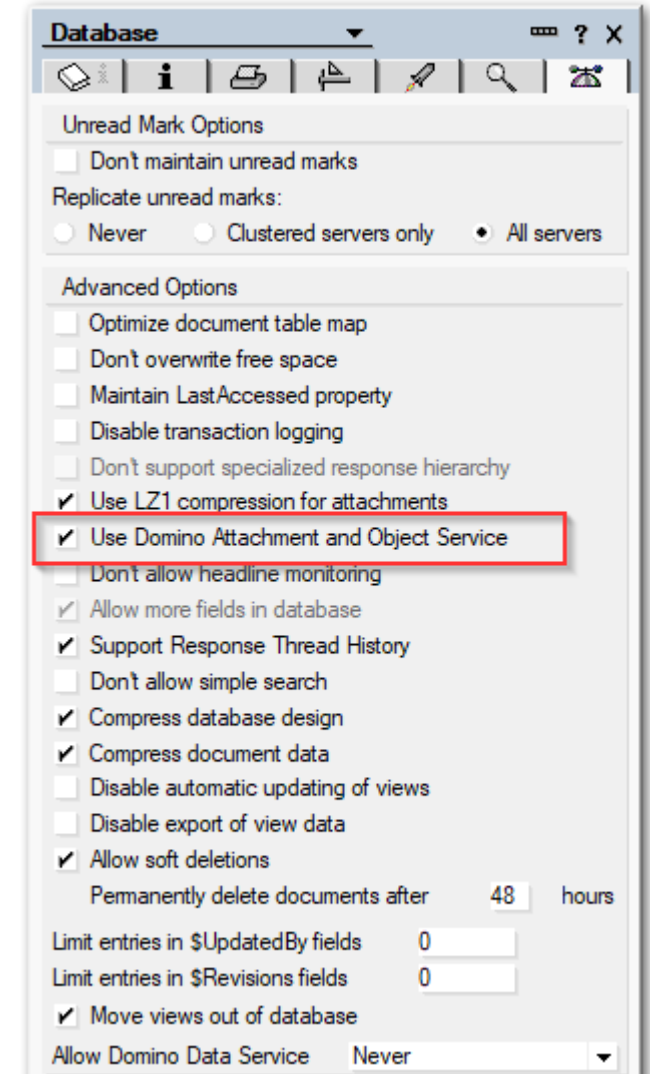

# **Mail Database Size with DAOS**

- 40-50% total space reduction by deduplication
- Reduction of NSF by 60 70%
- Almost linear growth for NSF size with DAOS enabled

## Mail-Size 12 Month measured -2 / +2 Years

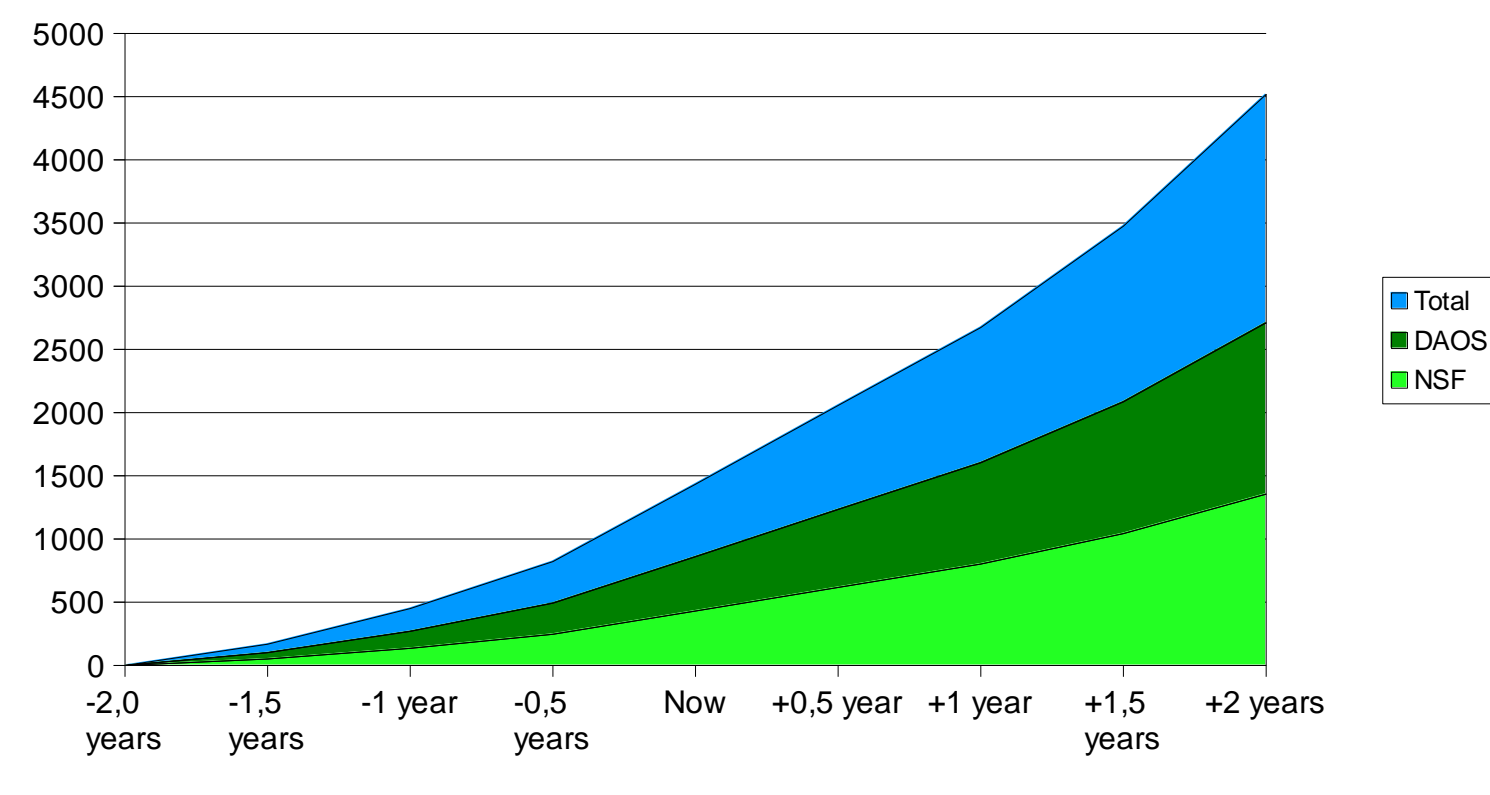

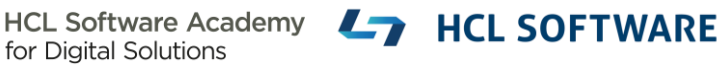

# **Enable DAOS**

- Configure DAOS store on separate disk (server document)
	- − On Linux and AIX it should be a sub directory of a mount point
- Specify DAOS threshold: 128 KB 512 KB
	- − Usually 256 K is a good starting point
- Disable DAOS encryption
	- − before Domino 12.x via Notes.ini: **DAOS\_ENCRYPT\_NLO=0**
- Lower number of files per sub directory from 40000 to 10000
	- − Notes:ini **DAOS\_MAX\_FILES\_PER\_SUBCONTAINER=10000**
- Wait for settings to be stored in notes.ini and restart server

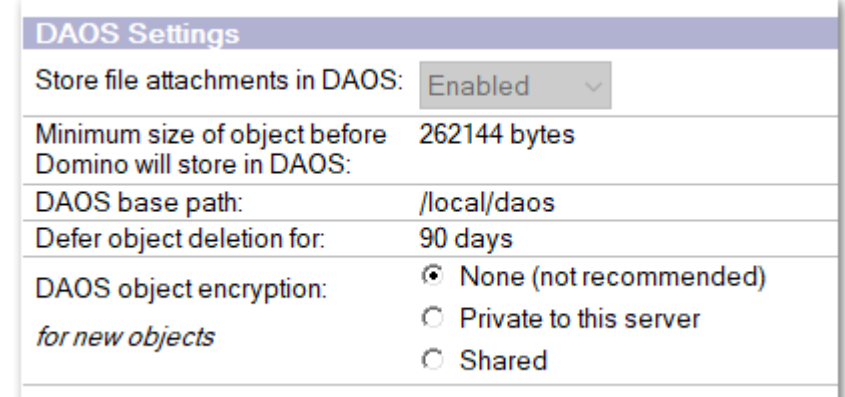

• **Load compact –DAOS ON mail/**

to enable DAOS settings

• **Load DBMT mail/**

to move attachments to DAOS

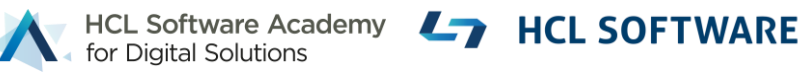

## **NIFNSF**

- NIF = **N**otes **I**ndex **F**acility
- View/Folder index data is stored in NSF file by default
- NIFNSF allows to store NIF data in a separate file
	- − Available since Domino 9.0.1 FP8
- **For mail databases NIF can be up to 10% of the total space used**
	- − For applications the index can be even bigger
- Only NSF files require backup. New \*.NDX files only contain index data
- Separate file allows optimized locking of file
	- − Important for runtime and for indexing!

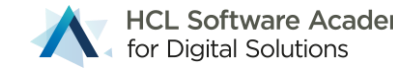

# **Configure NIFNSF**

#### • **NIFNSFENABLE=1**

- − Enables NIFNSF in general
- − By default NDX file is stored next to NSF file
- **NIFBASEPATH=/local/nif (Optional)**
	- − Use different base path outside the data directory for NIF data
- **CREATE\_NIFNSF\_DATABASES=1 (Optional)**
	- − Create new databases with NIFNSF enabled
- Enable per database:
	- − **Load compact –NIFNSF ON**
- Move existing index data to NDX file
	- − **Load DBMT**

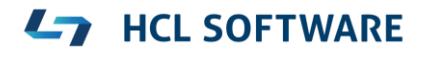

# **Move FT Index to different disk**

- Specially for snapshot backups, moving FT to a different disk/volume is important
- Notes.ini setting to define a directory outside notesdata directory.
- Example on Linux: **FTBASEPATH=/local/ft**
- Allows to store FT index into any location outside data directory  $\rightarrow$  separate disk
	- − It should be a local disk, not a remote mount!
	- − Same I/O requirements than NSF

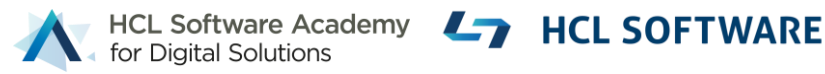

# **DBMT replaces Compact & Fixup**

- Available since Domino 8.5, but still not used by many admins
- Allows fixup, updall and compact operations in one task
- Multi threaded and can run multiple compacts in parallel
- Copy style backup with disk space pre-allocation when creating a new NSF
	- − New database with low number of fragments
	- − Notes.ini **DBMT\_PREFORMAT\_PERCENT=n** to specify how much space is pre-allocated
	- − DAOS aware calculating the new size in advance e.g. DBMT\_PREFORMAT\_PERCENT=110
- Improvement of maintenance operations for
	- − Weekend compact operations
	- − Daily NIF and NSF operations

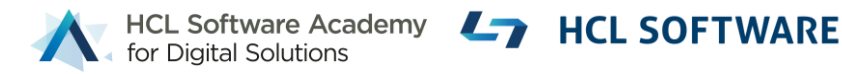

# **DBMT Example**

- During the week only maintain indexes and database purge etc
	- − No compact, 4 FT and 4 NIF update threads in parallel. Rebuild FT index every 30 days **dbmt -ut 4 -ft 4 -ct 0**

#### • **Saturday before backup**

- − Compact 4 threads only if database has more than 60 MB free space for max 3 hours
- − then compact all databases not compacted for 21 days for max 3 hours

**dbmt -ut 0 -ft 4 -ct 4 -tl 180 -ncl -S 60M –cnd 1**

```
dbmt -ut 0 -ft 4 -ct 4 -tl 180 -ncl -cnd 21
```
- **Sunday**
	- − Update NIF index and FT index with 4 threads each and rebuild FT Index if 30 days old

**dbmt -ut 4 -ft 4 -ct 0 -fnd 30**

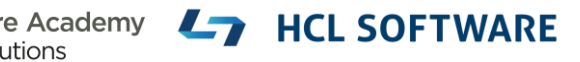

# **Storage Optimization Summary**

## • **Leverage DAOS!**

- − Reduces NSF files up to **~70%**
- − DAOS is a simple file-backup of static files!
- − Recommended threshold: **~256 KB**
- **Use database design and document compression**
	- − Saves **~50%** of design/document data
- **Enable NIFNSF to store index outside the NSF** 
	- − Reduces NSF size by **~10%** of the original database
- **Use DBMT to maintain your databases**
	- − Don't compact too often!

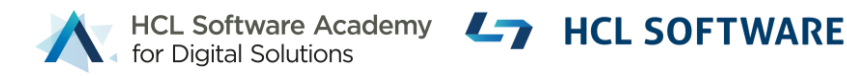

# **Leverage Domino archiving**

- Database size grows exponentially
	- − Usually doubles every 12 to 18 month
- Archiving lowers the exponential growth factor of your active databases!
- Archiving splits databases into
	- − Smaller active often changing database
	- − Larger static databases, with less I/O requirements
- Tip: If you archive once per month, you only need to backup only once after archiving
- Domino server based archiving is policy based and easy to setup

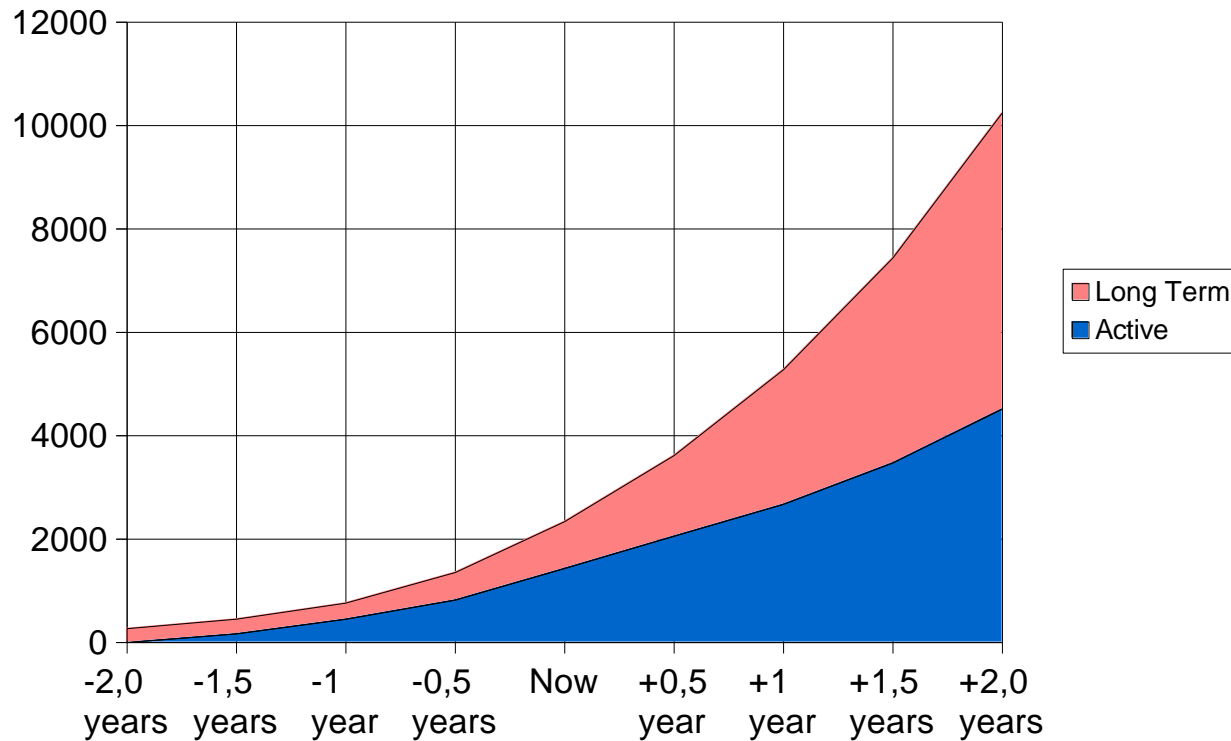

Software Academy

<sup>:</sup>or Diaital Solutions

**HCL SOFTWARE** 

## Mail File Size 12 Month Archive